# **TED 5000 API**

## Based on Gateway Firmware Revision R330 and Footprints Revision 169

### **Table of Contents**

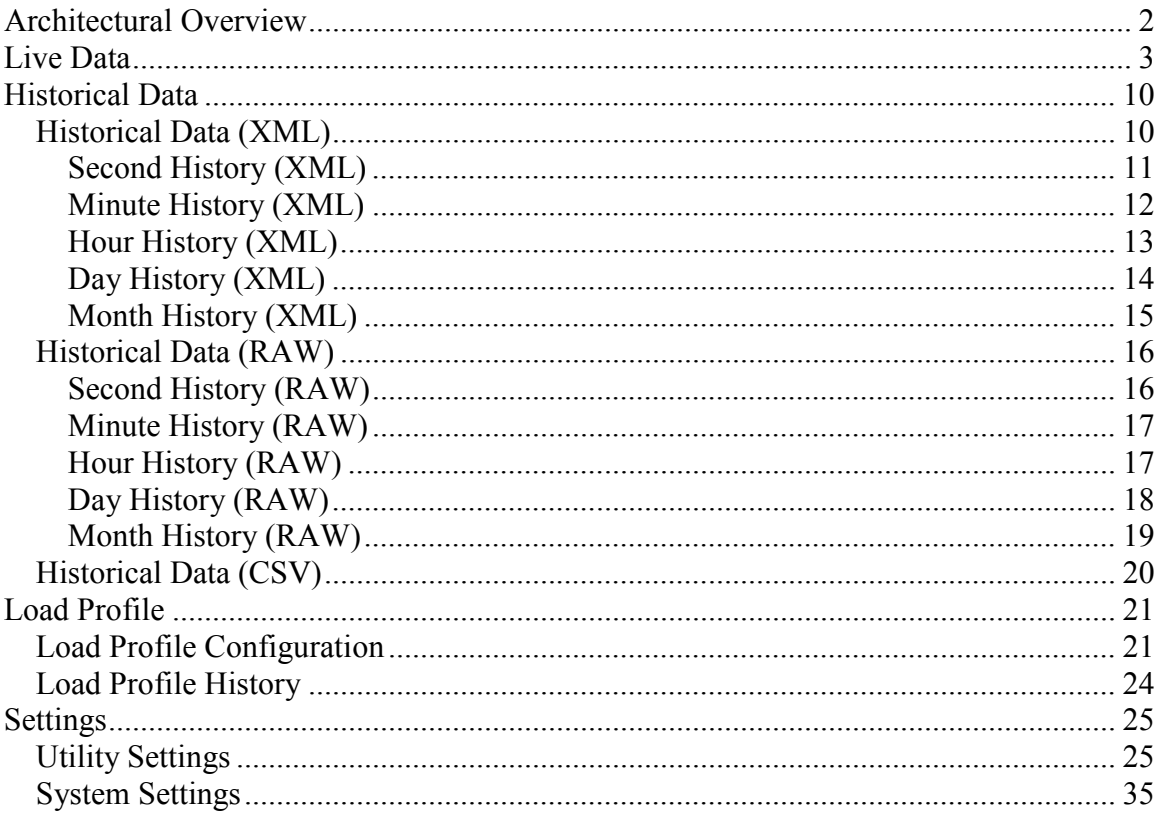

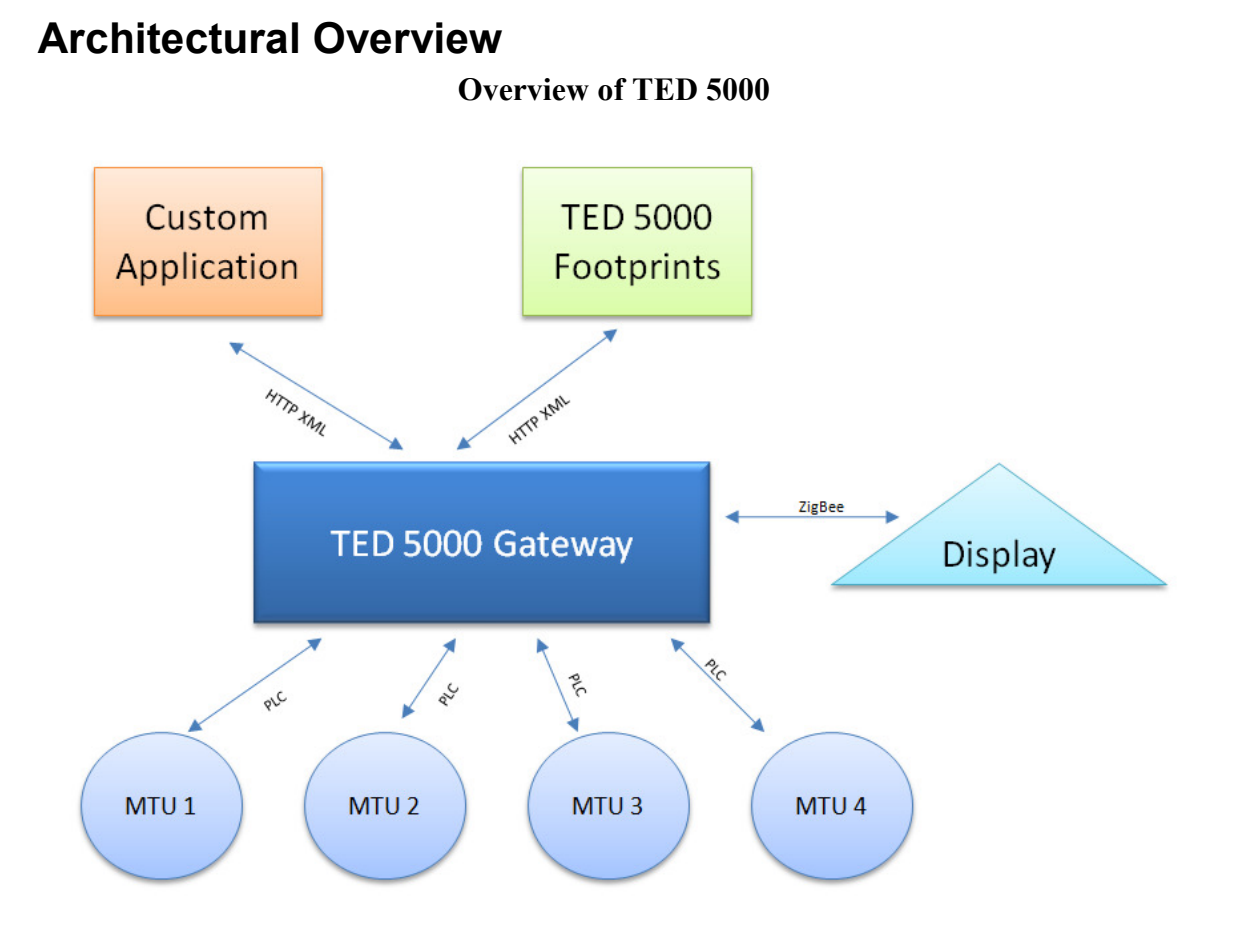

The heart of the TED 5000 is the *TED 5000 Gateway* which serves several functions:

- Receive and record live data from one or more MTU's
- Serve as a light-weight REST server to feed XML data to viewer applications
- Serve HTML pages to allow the TED Footprints Dashboard object to be embedded in a web browser or application.
- Interact w/ wireless ZigBee devices to display data

For the purposes of the API, we will focus on the REST and HTML features of the TED Service. **Third party applications can access both the live and historical data from the TED 5000 by making HTTP requests to the TED 5000.** Parameters are passed as a standard HTTP GET query and results are returned as simple XML, CSV, or Binary objects.

By default, TED 5000 listens on port 80 for HTTP request, or port 443 for a HTTPS request . However, this can be changed via the TED 5000 System Settings Wizard.

## **Live Data**

Calling /**api/LiveData.xml** data returns the most recent live statistics recorded by the TED 5000. Voltage, Power, and Cost are displayed for each MTU (under the correlating element of MTU1, MTU2, MTU3, MTU4). Total is the "Net" calculation of these values based on the system configuration. If only a single MTU is used, "Net" is the same value as MTU1.

Sample URL: http://TED5000/api/LiveData.xml Parameters: none.

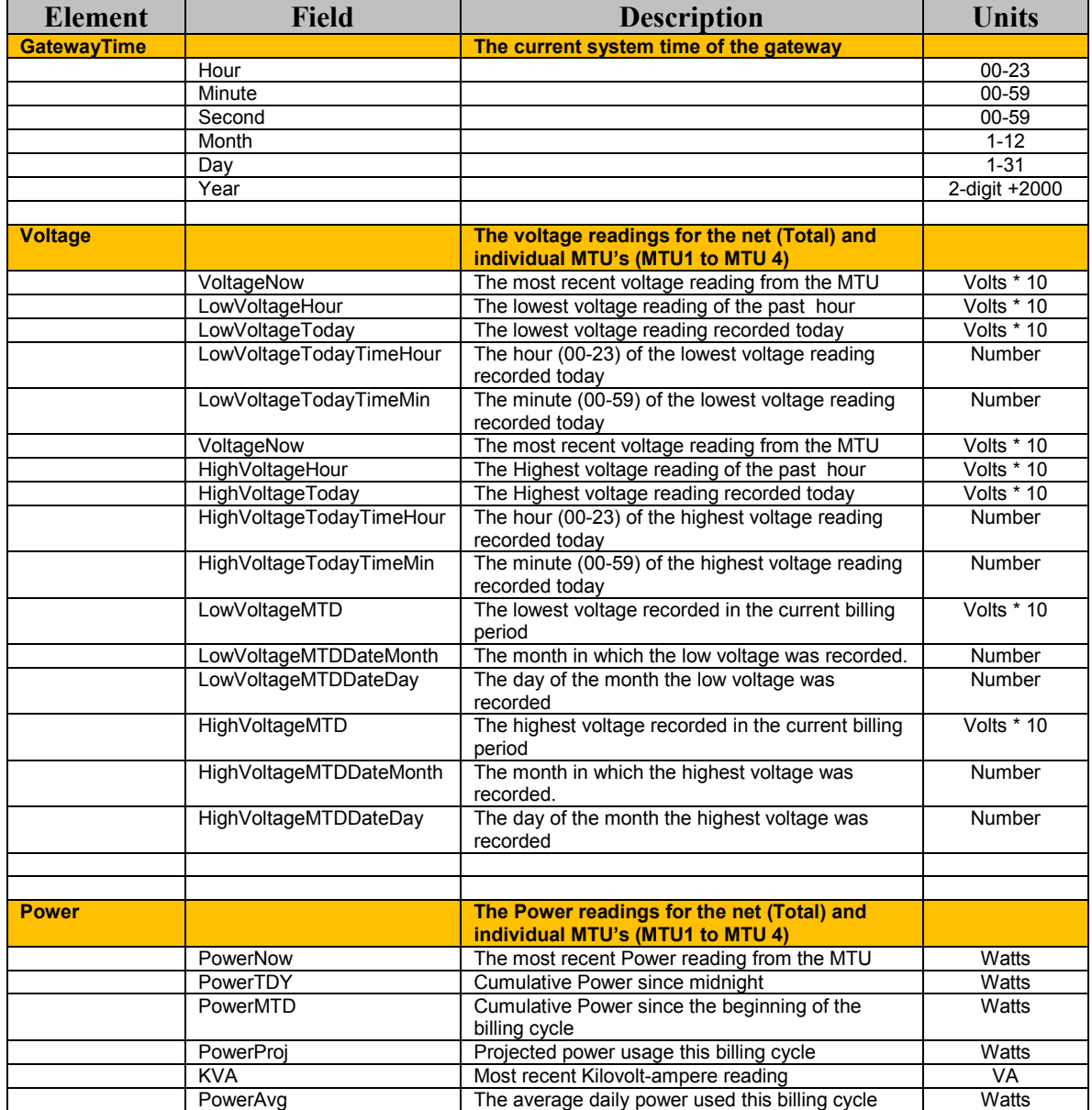

#### **XML Fields**

Copyright 2010. The Energy Detective. All Rights Reserved. Page 3 of 41

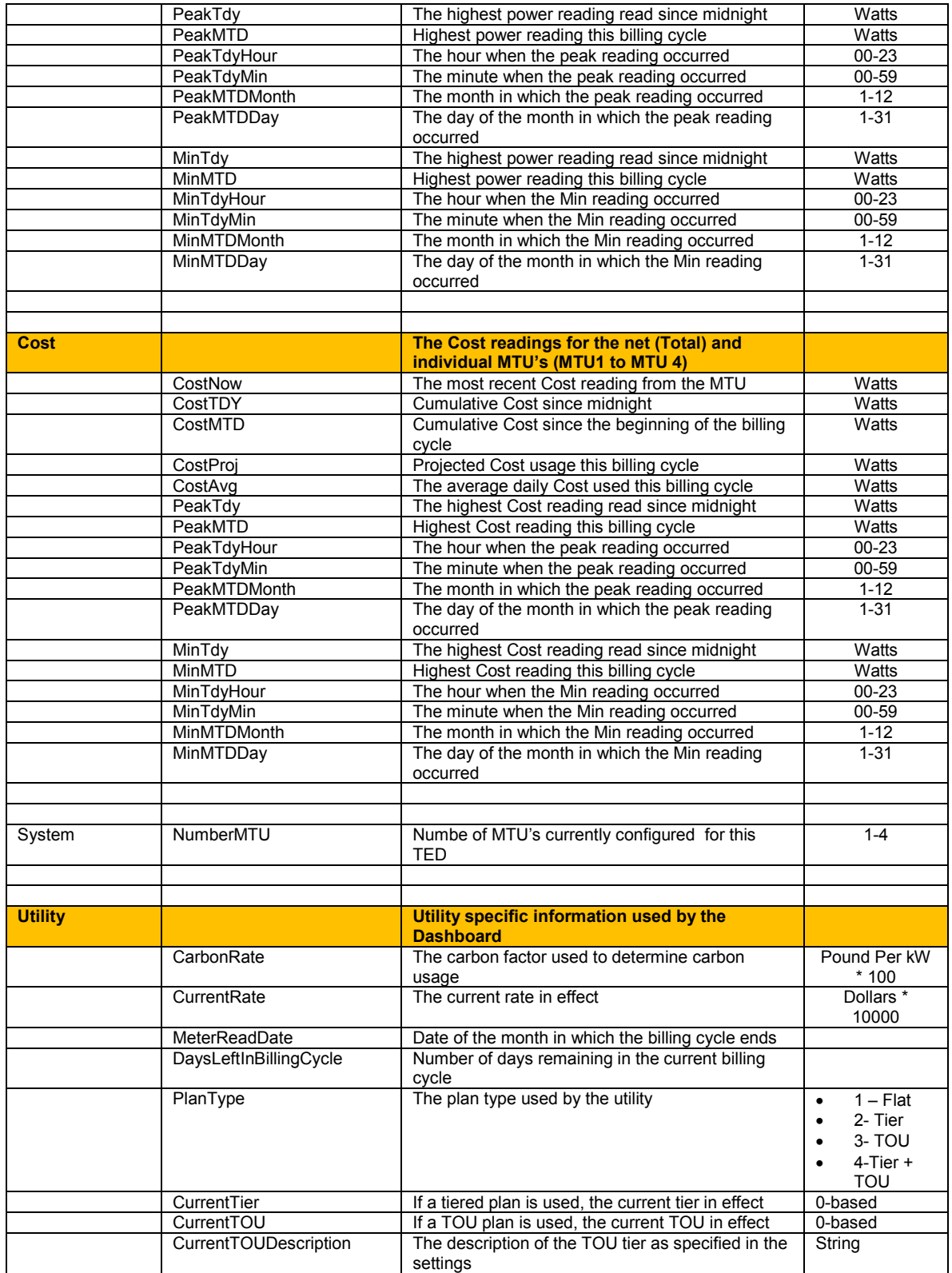

```
Sample XML
```
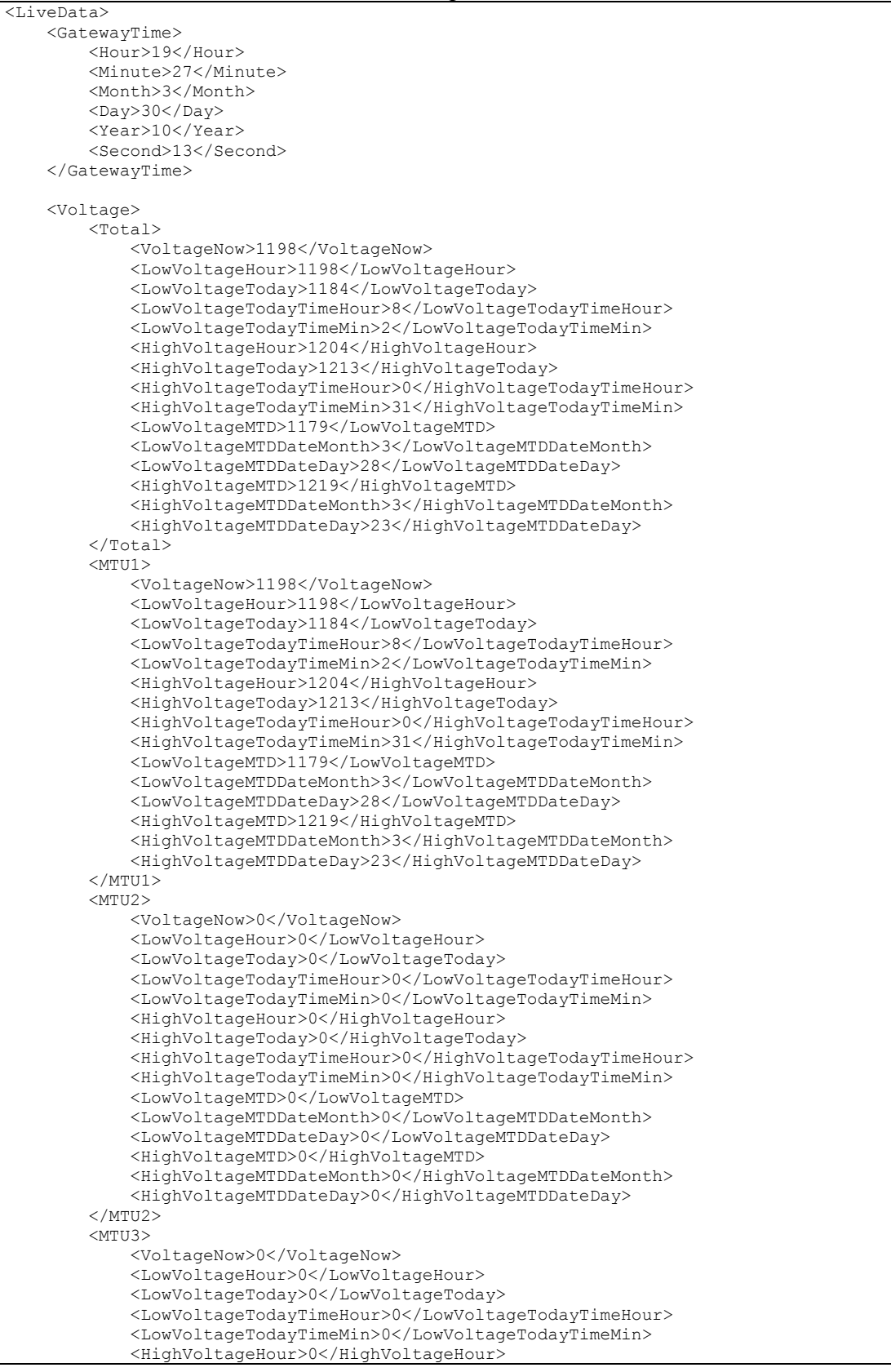

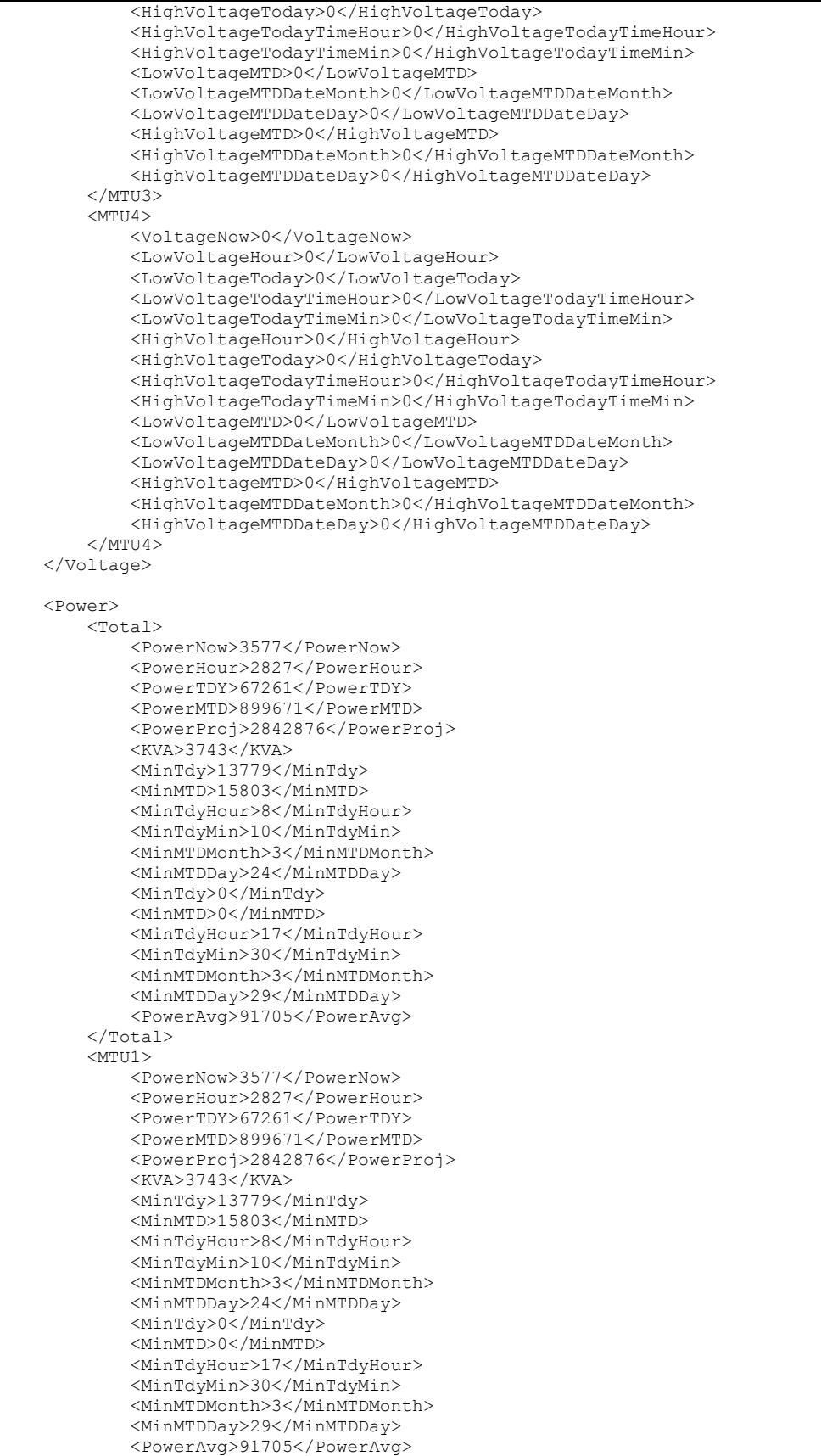

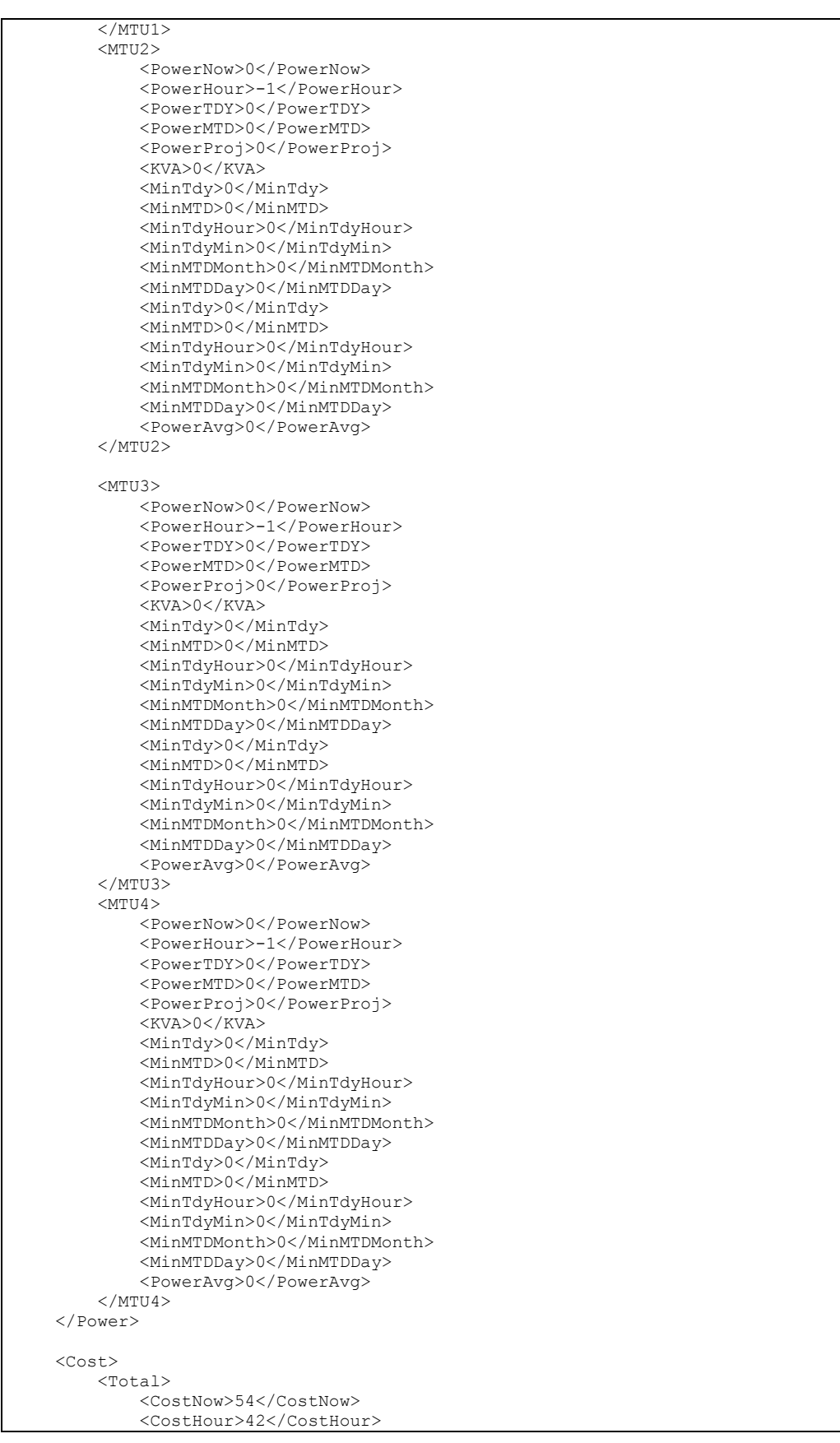

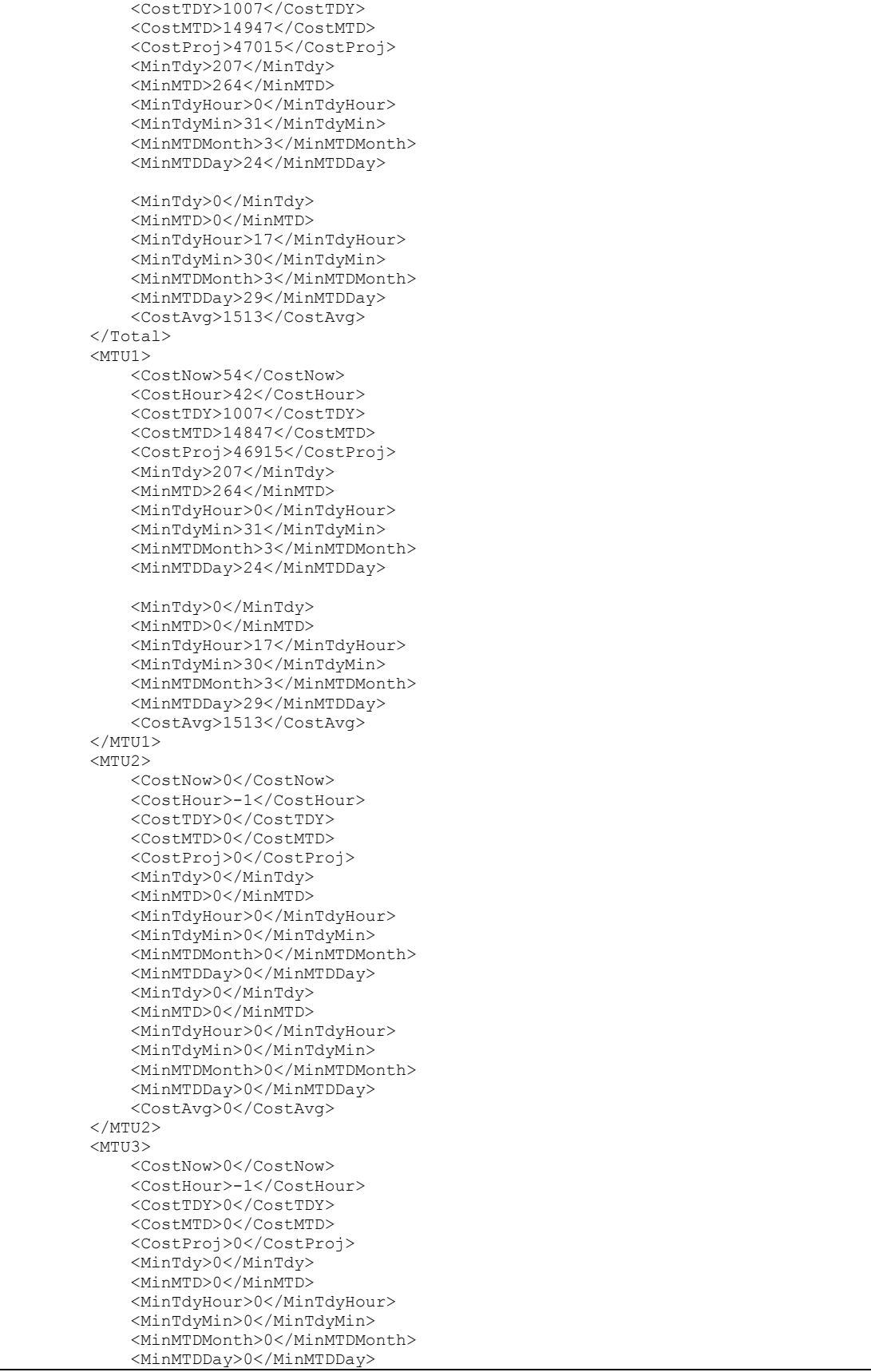

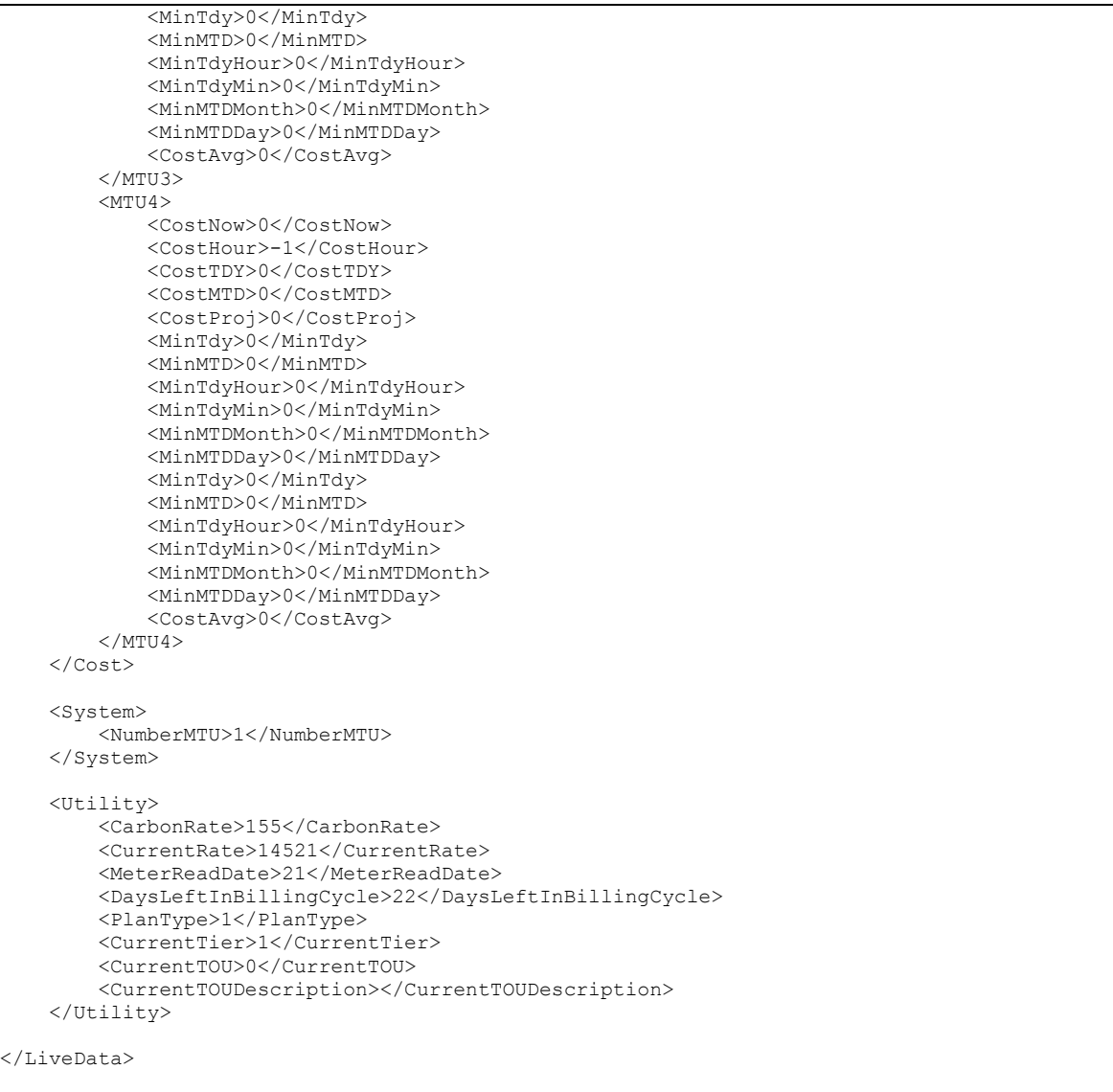

## **Historical Data**

History can be queried in a variety of formats from the device: XML, CSV, and RAW. Each query can take the following parameters:

- MTU -0-based index of the MTU whose history is being requested
- INDEX (Optional) By default the most recent data point is the first row returned. This will let you jump back "y" rows. An index of 1 is the most recent record.
- COUNT(Optional) number of records to return. If count is not specified all records from the specified index and older will be returned.

Sample URL: http://TED5000/history/secondhistory.xml?MTU=1&COUNT=100&INDEX=10

This query returns 100 records for MTU  $#2$  starting with the 10<sup>th</sup> newest record.

## *Historical Data (XML)*

The following URL's can be used to retrieve historical data in XML format.

- /history/secondhistory.xml
- /history/minutehistory.xml
- /history/hourlyhistory.xml
- /history/dailyhistory.xml
- /history/dailyhistory.xml

## **Second History (XML)**

Sample URL: http://TED5000/history/secondhistory.xml?MTU=1&COUNT=100&INDEX=10

### **XML Fields**

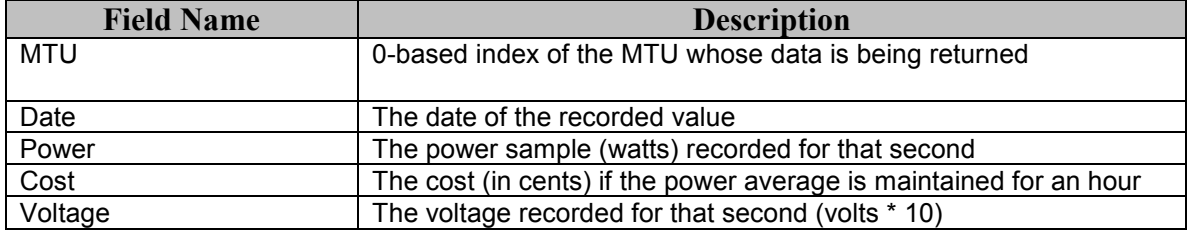

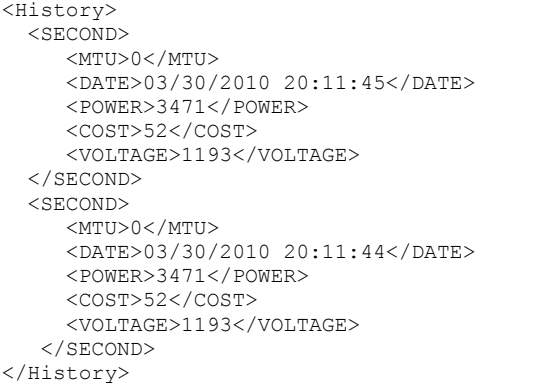

## **Minute History (XML)**

Sample URL: http://TED5000/history/minutehistory.xml?MTU=1&COUNT=100&INDEX=10

### **XML Fields**

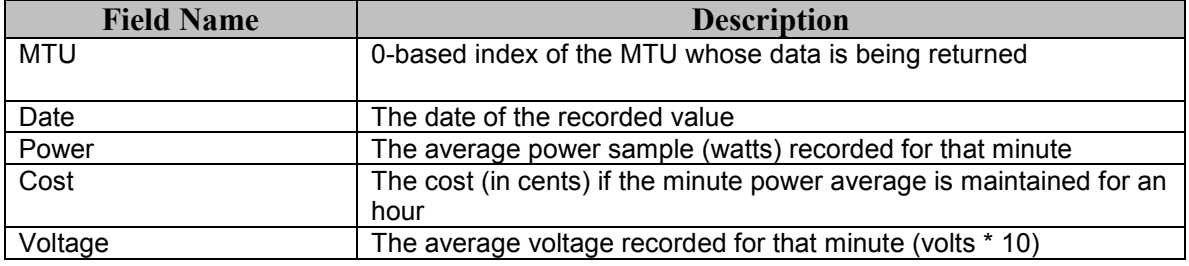

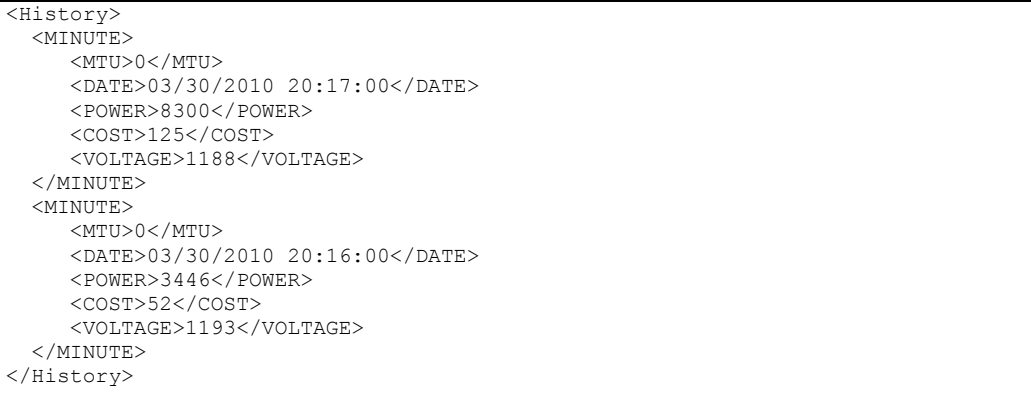

## **Hour History (XML)**

Sample URL: http://TED5000/history/hourlyhistory.xml?MTU=1&COUNT=100&INDEX=10

### **XML Fields**

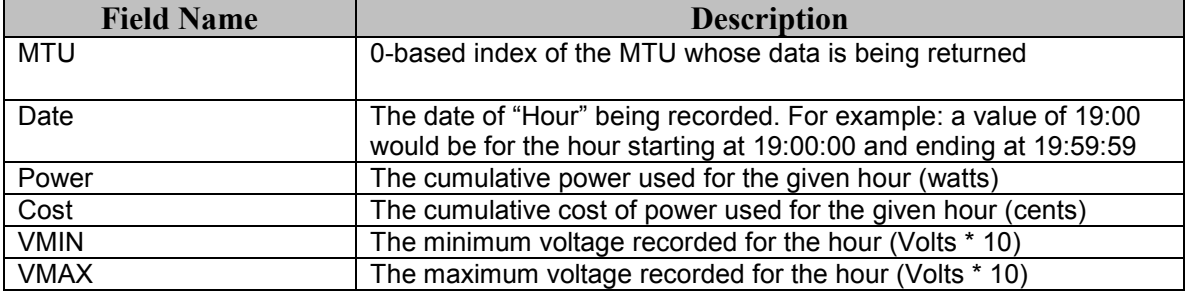

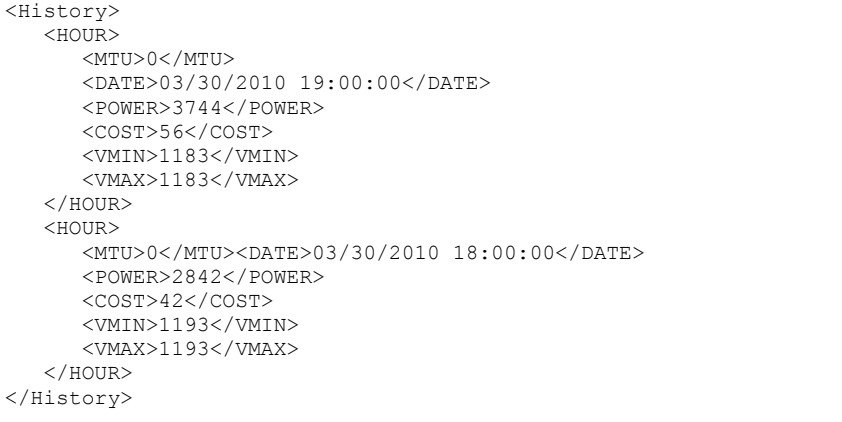

## **Day History (XML)**

Sample URL: http://TED5000/history/dailyhistory.xml?MTU=1&COUNT=100&INDEX=10

### **XML Fields**

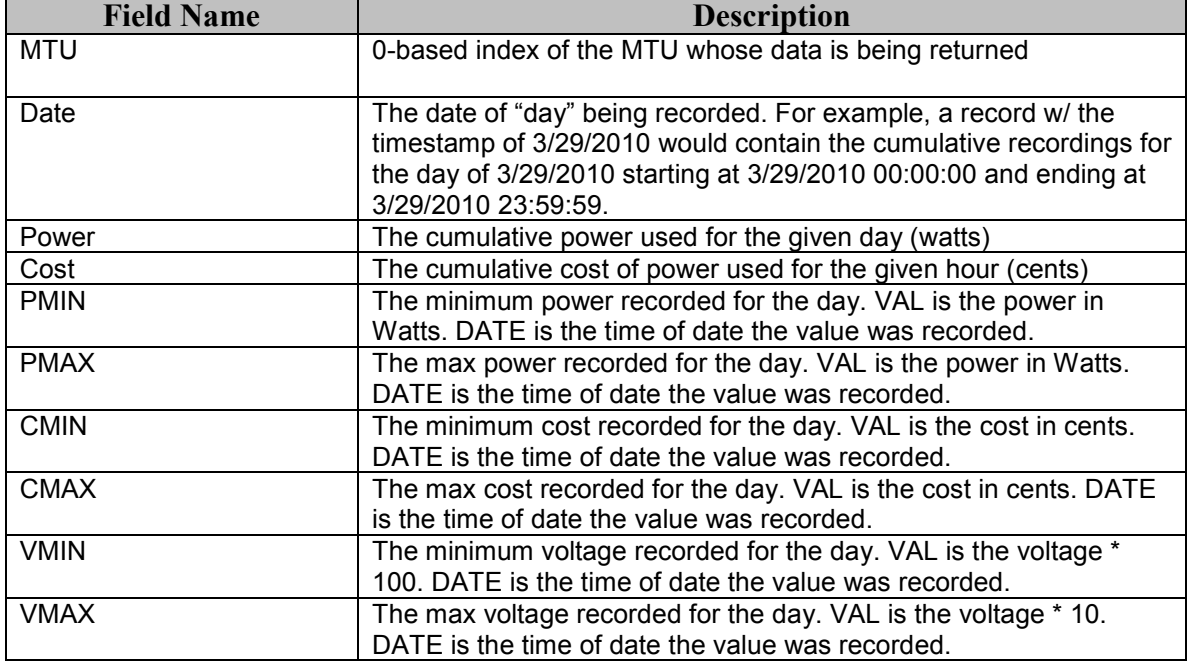

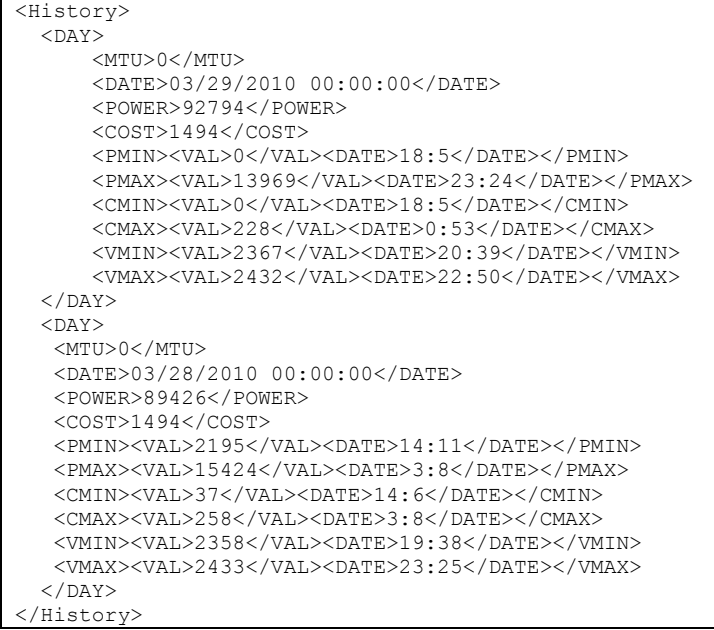

## **Month History (XML)**

Sample URL: http://TED5000/history/monthlyhistory.xml?MTU=1&COUNT=100&INDEX=10

### **XML Fields**

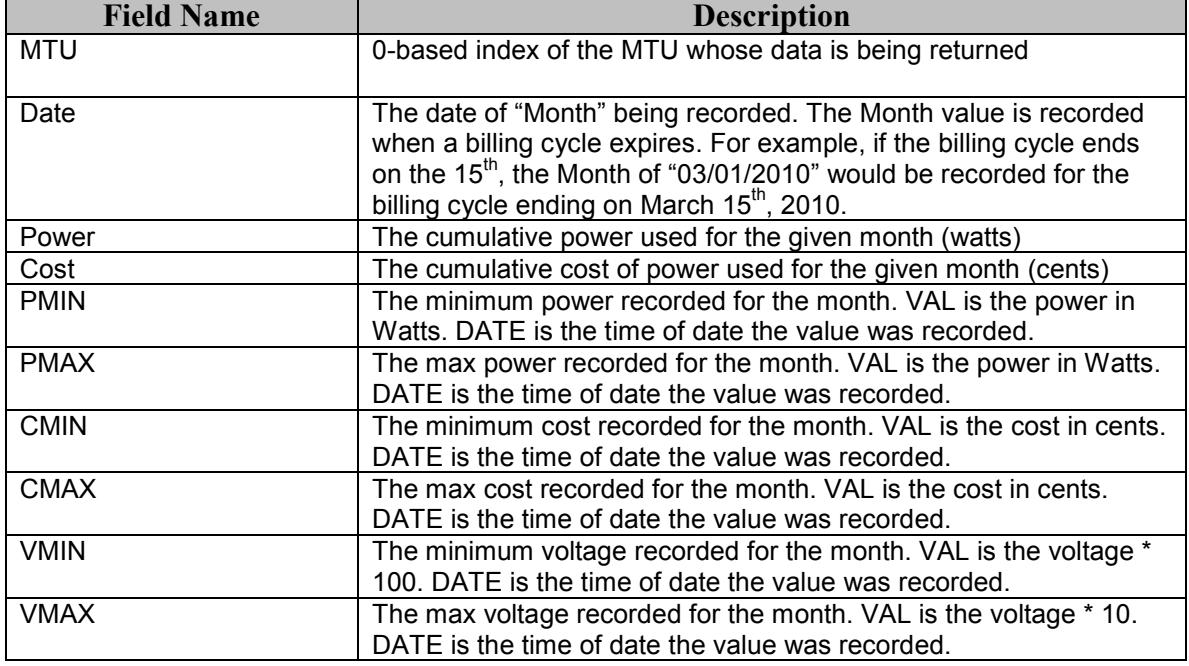

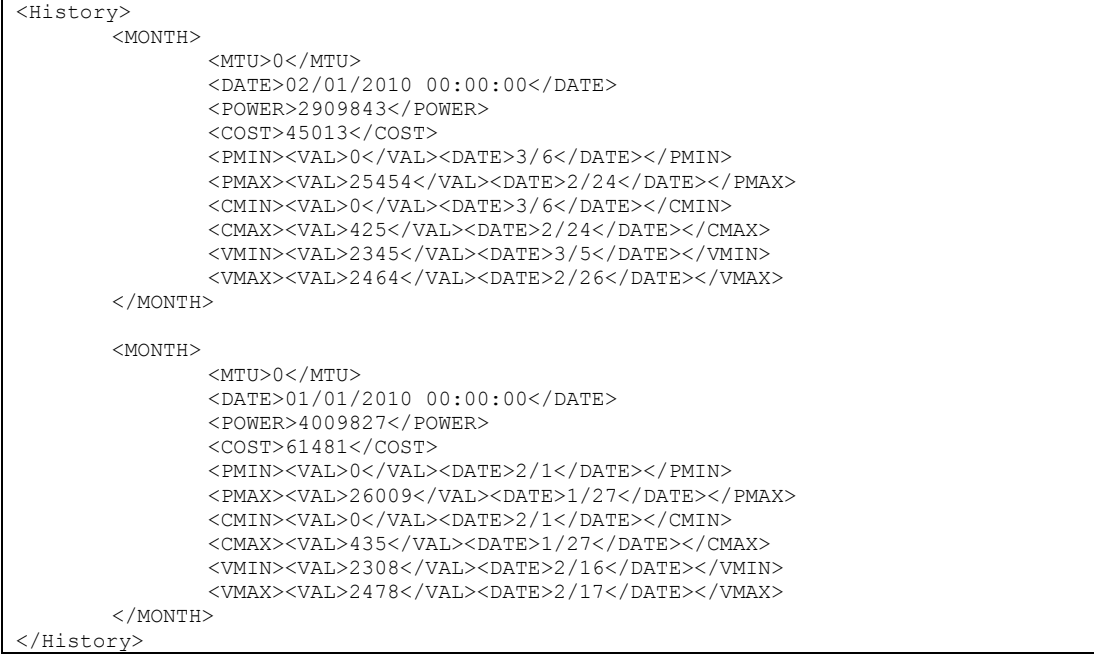

## *Historical Data (RAW)*

A raw binary format of the history can be exported from the Gateway as well. The benefit of using this approach is that the download time required to export the data is much less than the time it takes to export an XML or CSV file.

When a \* raw file is requested, each record is returned as an individually base-64 encoded line terminated w/ a newline character. For example, an export of 10 rows of second data may look like this:

```
CgMeFQgfIg4AADcAAABcCQ== 
CgMeFQgeIg4AADcAAABcCQ== 
CgMeFQgdIg4AADcAAABcCQ== 
CgMeFQgcCQ4AADYAAABbCQ== 
CgMeFQgbCQ4AADYAAABbCQ== 
CgMeFQgaCQ4AADYAAABbCQ== 
CgMeFQgZEg4AADYAAABcCQ== 
CgMeFQgYEg4AADYAAABcCQ== 
CgMeFQgXEg4AADYAAABcCQ== 
CgMeFQgWEg4AADYAAABcCQ==
```
Each individual row must be decoded into an array of bytes.

## **Second History (RAW)**

Sample URL: http://TED5000/history/rawsecondhistory.raw?MTU=1&COUNT=100&INDEX=10

A row of second data is in the following format (0-based index)

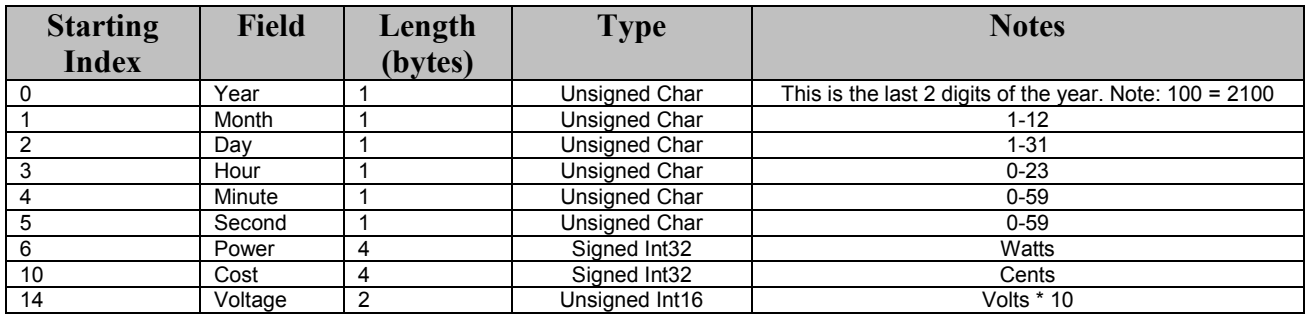

## **Minute History (RAW)**

Sample URL: http://TED5000/history/rawminutehistory.raw?MTU=1&COUNT=100&INDEX=10

A row of minute data is in the following format (0-based index)

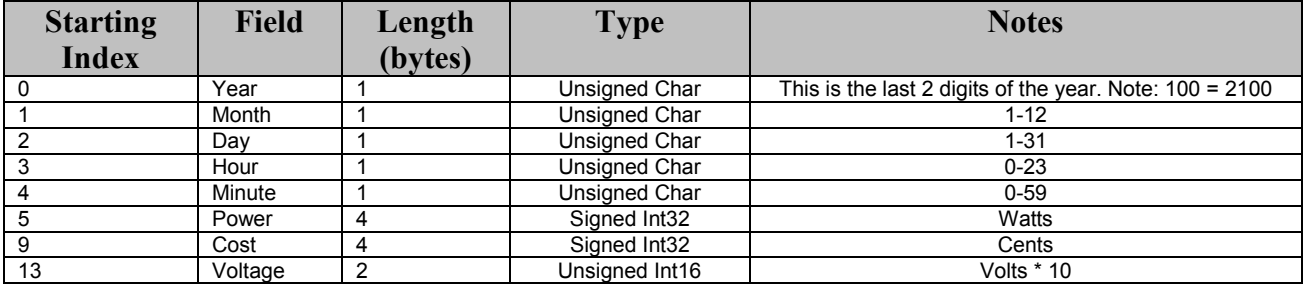

## **Hour History (RAW)**

Sample URL: http://TED5000/history/rawhourhistory.raw?MTU=1&COUNT=100&INDEX=10

A row of minute data is in the following format (0-based index)

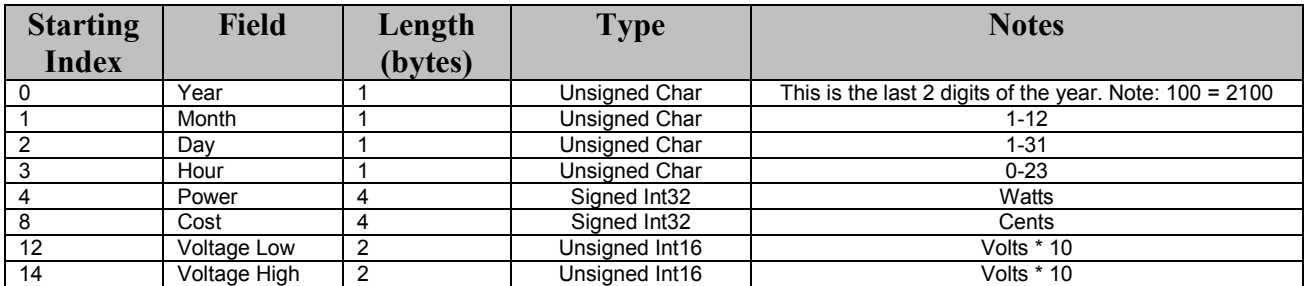

## **Day History (RAW)**

Sample URL: http://TED5000/history/rawdayhistory.raw?MTU=1&COUNT=100&INDEX=10

A row of minute data is in the following format (0-based index)

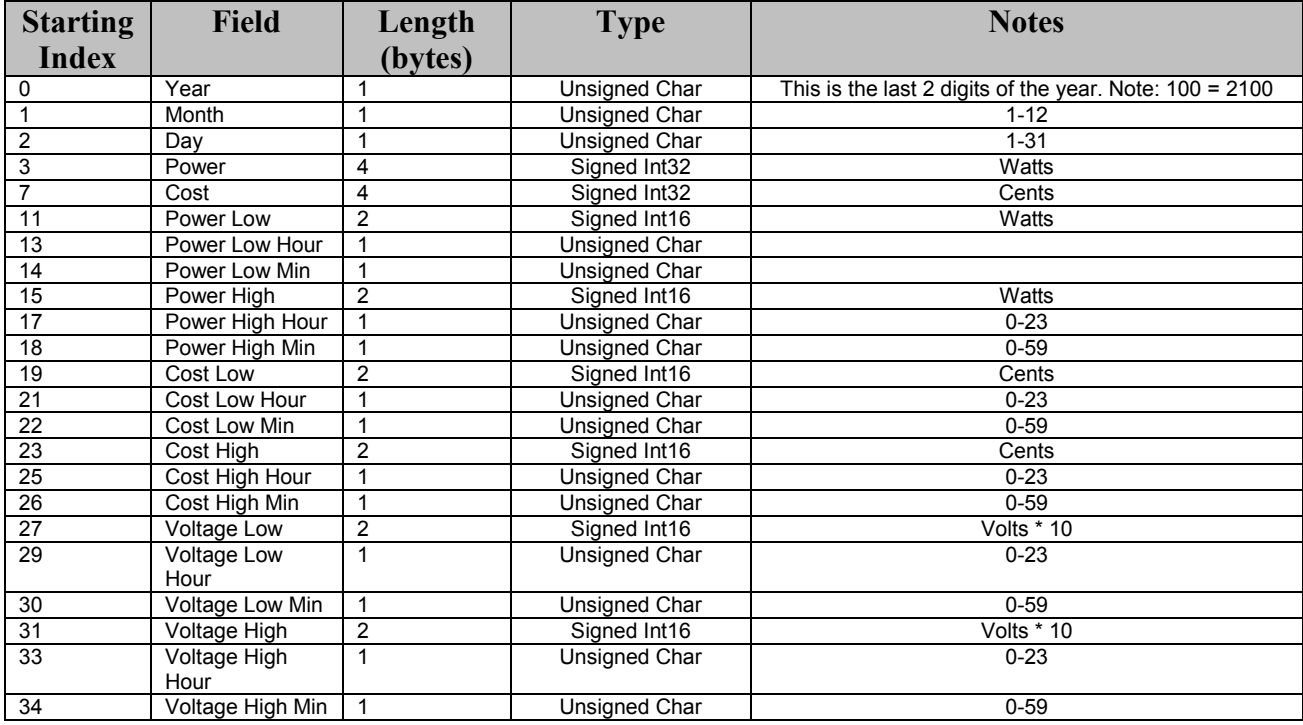

## **Month History (RAW)**

Sample URL: http://TED5000/history/rawmonthhistory.raw?MTU=1&COUNT=100&INDEX=10

A row of minute data is in the following format (0-based index)

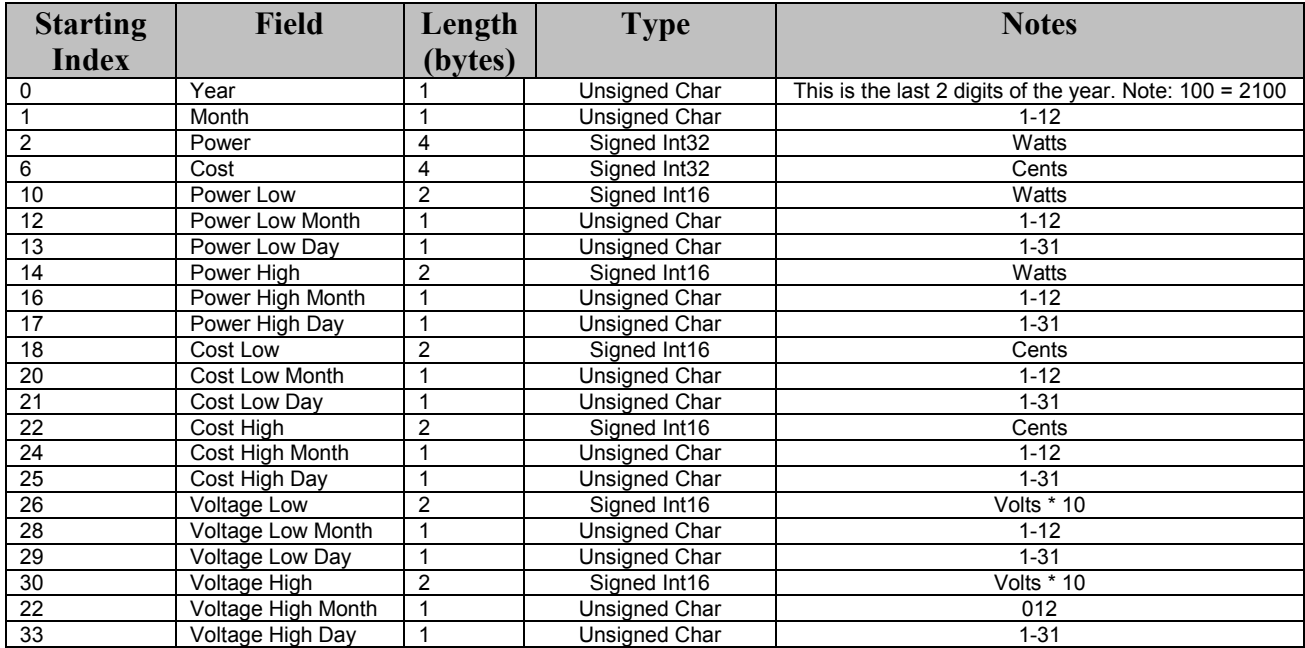

## *Historical Data (CSV)*

The following URL's can be used to retrieve historical data in CSV format. These are the same CSV files that are returned by the Footprints application.

- /history/secondhistory.csv
- /history/minutehistory.csv
- /history/hourlyhistory.csv
- /history/dailyhistory.csv
- /history/dailyhistory.csv

The fields in the exported CSV file correlate to the same fields in the XML export (see XML export for descriptions) with the following exceptions:

- Power is reported in kW vs. Watts
- Cost is reported in dollars vs. cents
- Voltage is not multiplied by 10

## **Load Profile**

## *Load Profile Configuration*

It is not possible to alter the Load Profile Configuration via the API, but it is possible to download how it is set up. By accessing the Load Profile Configuration file, developers can see what devices have been set up for load profiling and what their individual stages are.

Sample URL: http://TED5000/api/LoadProfileConfig.xml Parameters: none.

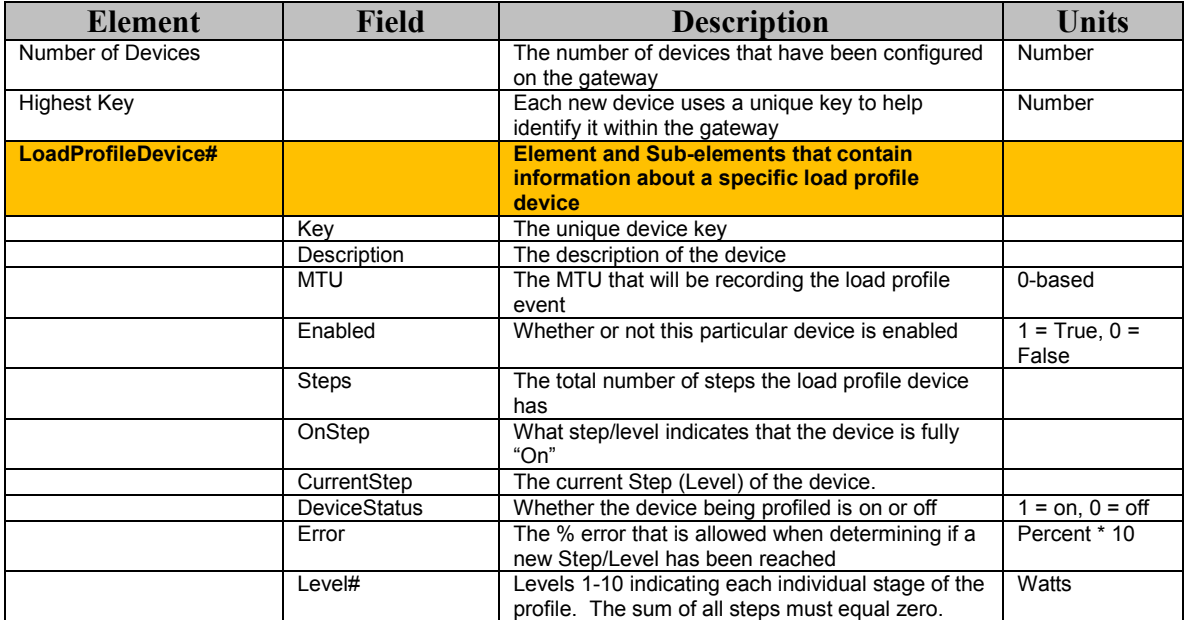

#### **XML Fields**

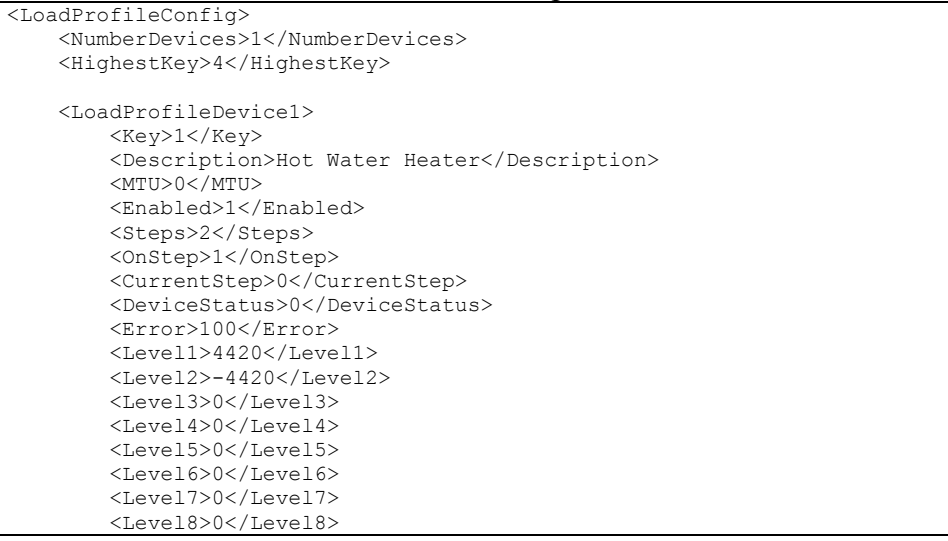

```
 <Level9>0</Level9> 
     <Level10>0</Level10> 
 </LoadProfileDevice1> 
 <LoadProfileDevice2> 
     <Key>0</Key> 
     <Description>Deleted Device</Description> 
     <MTU>0</MTU> 
     <Enabled>0</Enabled> 
     <Steps>2</Steps> 
     <OnStep>1</OnStep> 
     <CurrentStep>0</CurrentStep> 
     <DeviceStatus>0</DeviceStatus> 
     <Error>100</Error> 
     <Level1>0</Level1> 
     <Level2>0</Level2> 
     <Level3>0</Level3> 
    <Level4>0</Level4>
     <Level5>0</Level5> 
     <Level6>0</Level6> 
     <Level7>0</Level7> 
     <Level8>0</Level8> 
     <Level9>0</Level9> 
     <Level10>0</Level10> 
 </LoadProfileDevice2> 
 <LoadProfileDevice3> 
     <Key>0</Key> 
     <Description>fan2</Description> 
     <MTU>0</MTU> 
     <Enabled>0</Enabled> 
     <Steps>2</Steps> 
     <OnStep>1</OnStep> 
     <CurrentStep>0</CurrentStep> 
     <DeviceStatus>0</DeviceStatus> 
     <Error>100</Error> 
     <Level1>0</Level1> 
     <Level2>0</Level2> 
     <Level3>0</Level3> 
     <Level4>0</Level4> 
     <Level5>0</Level5> 
     <Level6>0</Level6> 
     <Level7>0</Level7> 
     <Level8>0</Level8> 
     <Level9>0</Level9> 
     <Level10>0</Level10> 
 </LoadProfileDevice3> 
 <LoadProfileDevice4> 
     <Key>0</Key> 
     <Description>SAMPLE4</Description> 
     <MTU>0</MTU> 
     <Enabled>0</Enabled> 
     <Steps>0</Steps> 
     <OnStep>0</OnStep> 
     <CurrentStep>0</CurrentStep> 
     <DeviceStatus>0</DeviceStatus> 
     <Error>100</Error> 
     <Level1>0</Level1> 
     <Level2>0</Level2> 
     <Level3>0</Level3> 
     <Level4>0</Level4> 
     <Level5>0</Level5> 
     <Level6>0</Level6> 
     <Level7>0</Level7> 
     <Level8>0</Level8> 
     <Level9>0</Level9> 
     <Level10>0</Level10> 
 </LoadProfileDevice4> 
 <LoadProfileDevice5>
```
 <Key>0</Key> <Description>SAMPLE5</Description> <MTU>0</MTU> <Enabled>0</Enabled> <MTU>0</MTU> <Steps>0</Steps> <OnStep>0</OnStep> <CurrentStep>0</CurrentStep> <DeviceStatus>0</DeviceStatus> <Error>100</Error> <Level1>0</Level1> <Level2>0</Level2> <Level3>0</Level3> <Level4>0</Level4> <Level5>0</Level5> <Level6>0</Level6> <Level7>0</Level7> <Level8>0</Level8> <Level9>0</Level9> <Level10>0</Level10> </LoadProfileDevice5> </LoadProfileConfig>

## *Load Profile History*

A XML list of load profile history events can be returned by calling the Load Profile History xml file.

Sample URL: http://TED5000/history/loadProfileHistory.xml

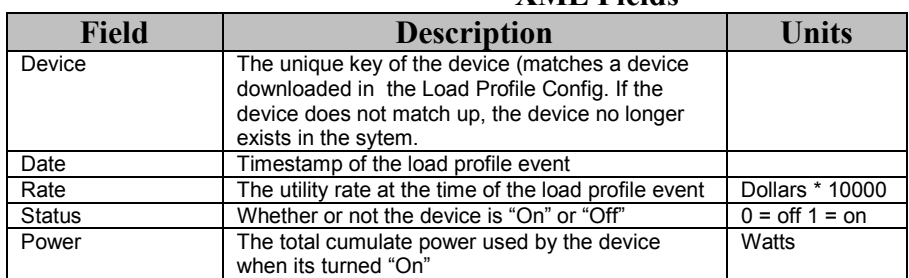

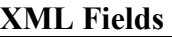

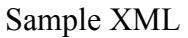

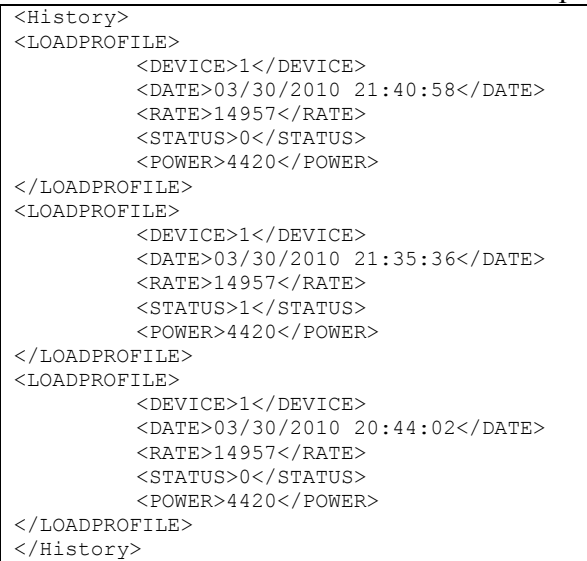

## **Settings**

## *Utility Settings*

It is not possible to modify Utility Settings via the API, but you can download the XML file that contains the utility rate configuration.

Sample URL: http://TED5000/api/UtilitySettings.xml Parameters: none.

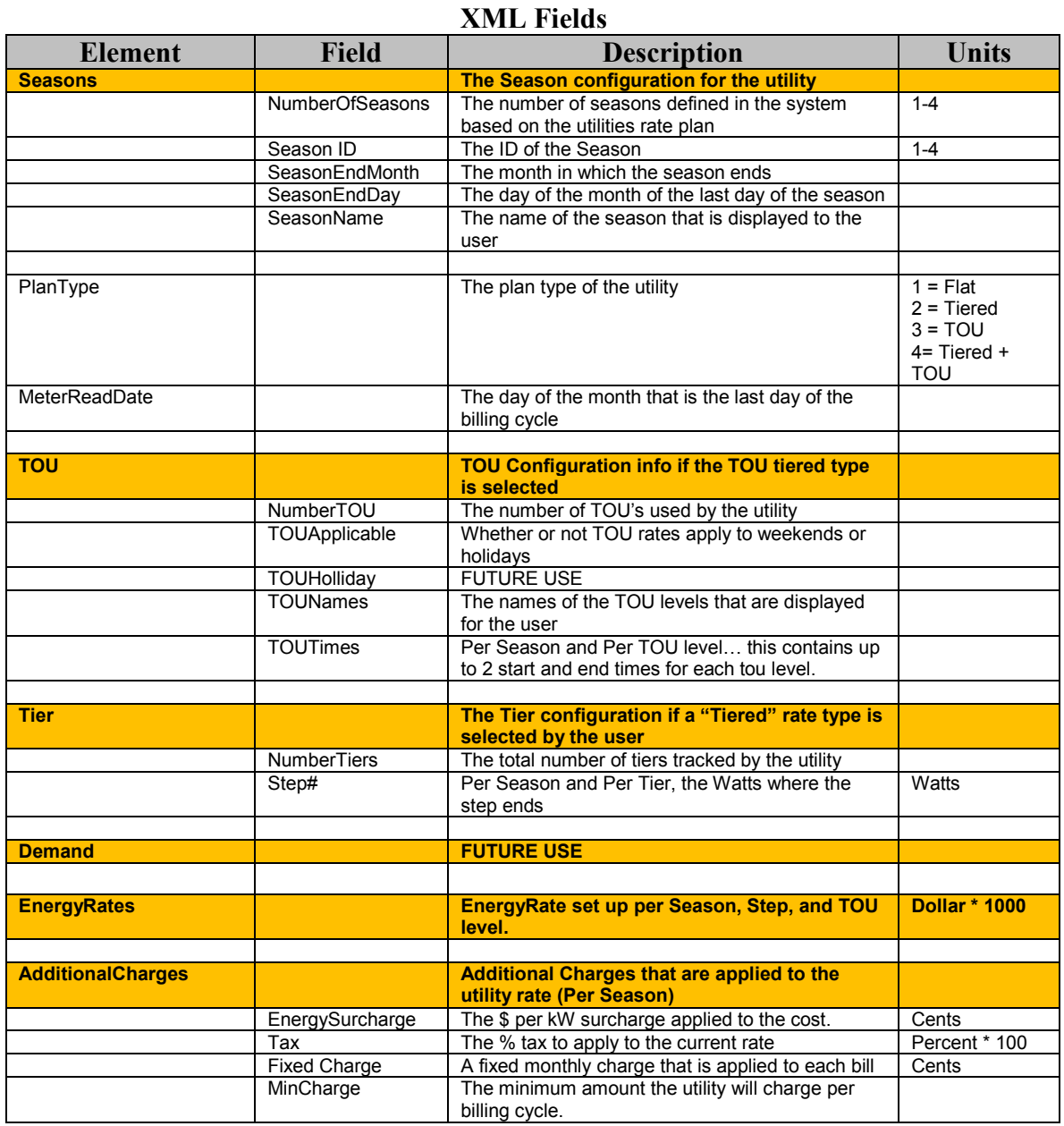

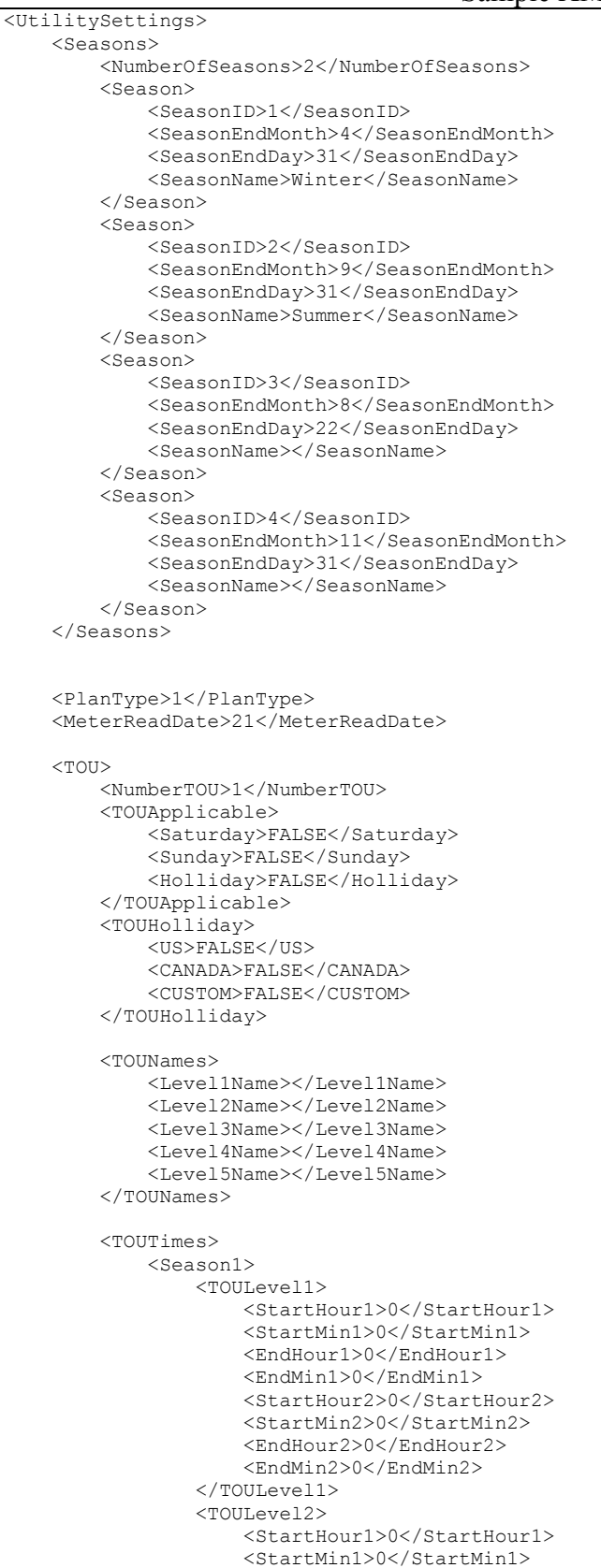

 <EndHour1>0</EndHour1> <EndMin1>0</EndMin1> <StartHour2>0</StartHour2> <StartMin2>0</StartMin2> <EndHour2>0</EndHour2> <EndMin2>0</EndMin2> </TOULevel2> <TOULevel3> <StartHour1>0</StartHour1> <StartMin1>0</StartMin1> <EndHour1>0</EndHour1> <EndMin1>0</EndMin1> <StartHour2>0</StartHour2> <StartMin2>0</StartMin2> <EndHour2>0</EndHour2> <EndMin2>0</EndMin2> </TOULevel3>  $<$ TOULevel4> <StartHour1>0</StartHour1> <StartMin1>0</StartMin1> <EndHour1>0</EndHour1> <EndMin1>0</EndMin1> <StartHour2>0</StartHour2> <StartMin2>0</StartMin2> <EndHour2>0</EndHour2> <EndMin2>0</EndMin2>  $\langle$ /TOULevel4> <TOULevel5> <StartHour1>0</StartHour1> <StartMin1>0</StartMin1> <EndHour1>0</EndHour1> <EndMin1>0</EndMin1> <StartHour2>0</StartHour2> <StartMin2>0</StartMin2> <EndHour2>0</EndHour2> <EndMin2>0</EndMin2> </TOULevel5> </Season1> <Season2> <TOULevel1> <StartHour1>0</StartHour1> <StartMin1>0</StartMin1> <EndHour1>0</EndHour1> <EndMin1>0</EndMin1> <StartHour2>0</StartHour2> <StartMin2>0</StartMin2> <EndHour2>0</EndHour2> <EndMin2>0</EndMin2> </TOULevel1> <TOULevel2> <StartHour1>0</StartHour1> <StartMin1>0</StartMin1> <EndHour1>0</EndHour1> <EndMin1>0</EndMin1> <StartHour2>0</StartHour2> <StartMin2>0</StartMin2> <EndHour2>0</EndHour2> <EndMin2>0</EndMin2> </TOULevel2> <TOULevel3> <StartHour1>0</StartHour1> <StartMin1>0</StartMin1> <EndHour1>0</EndHour1> <EndMin1>0</EndMin1> <StartHour2>0</StartHour2> <StartMin2>0</StartMin2> <EndHour2>0</EndHour2> <EndMin2>0</EndMin2> </TOULevel3>

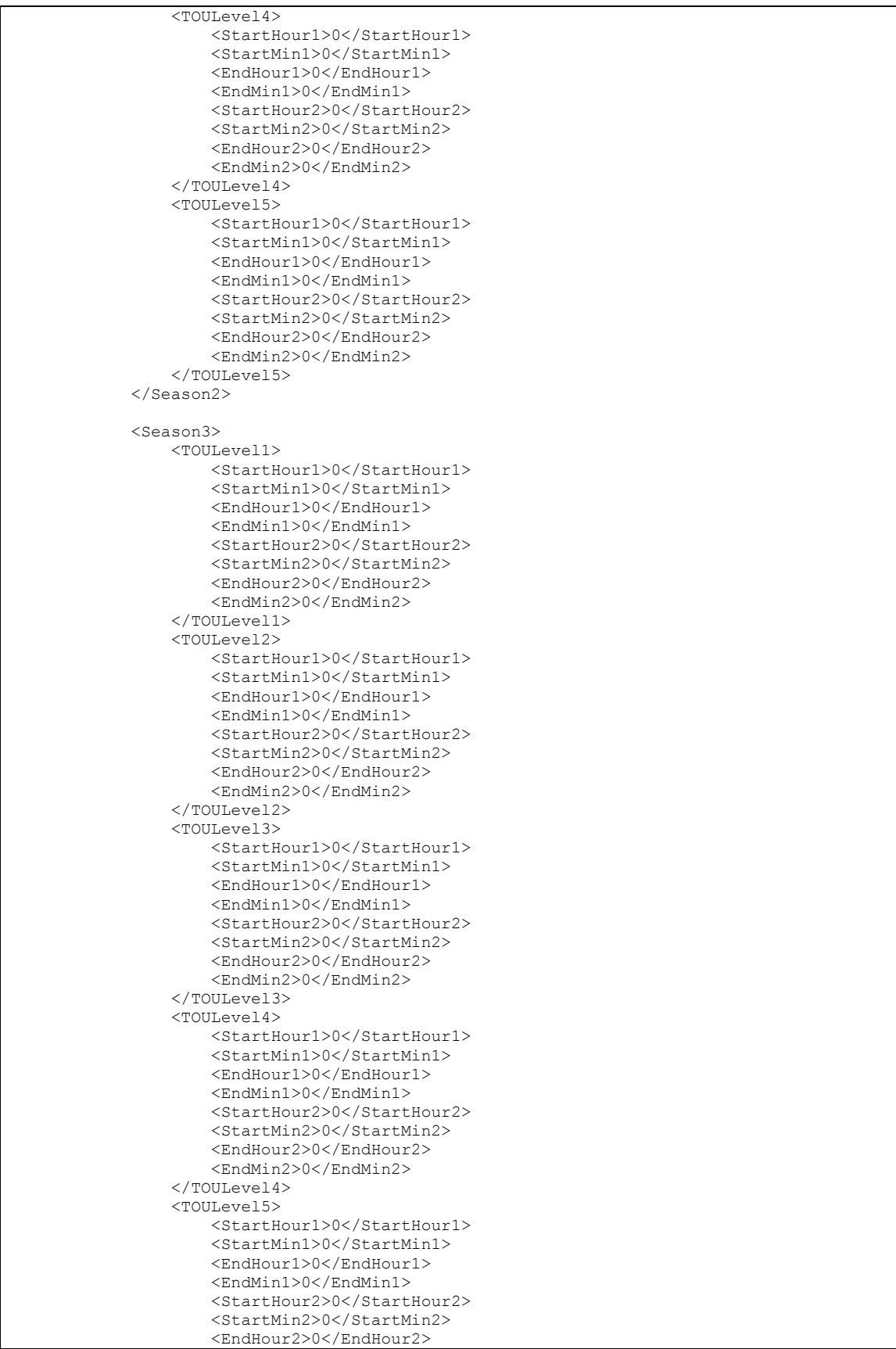

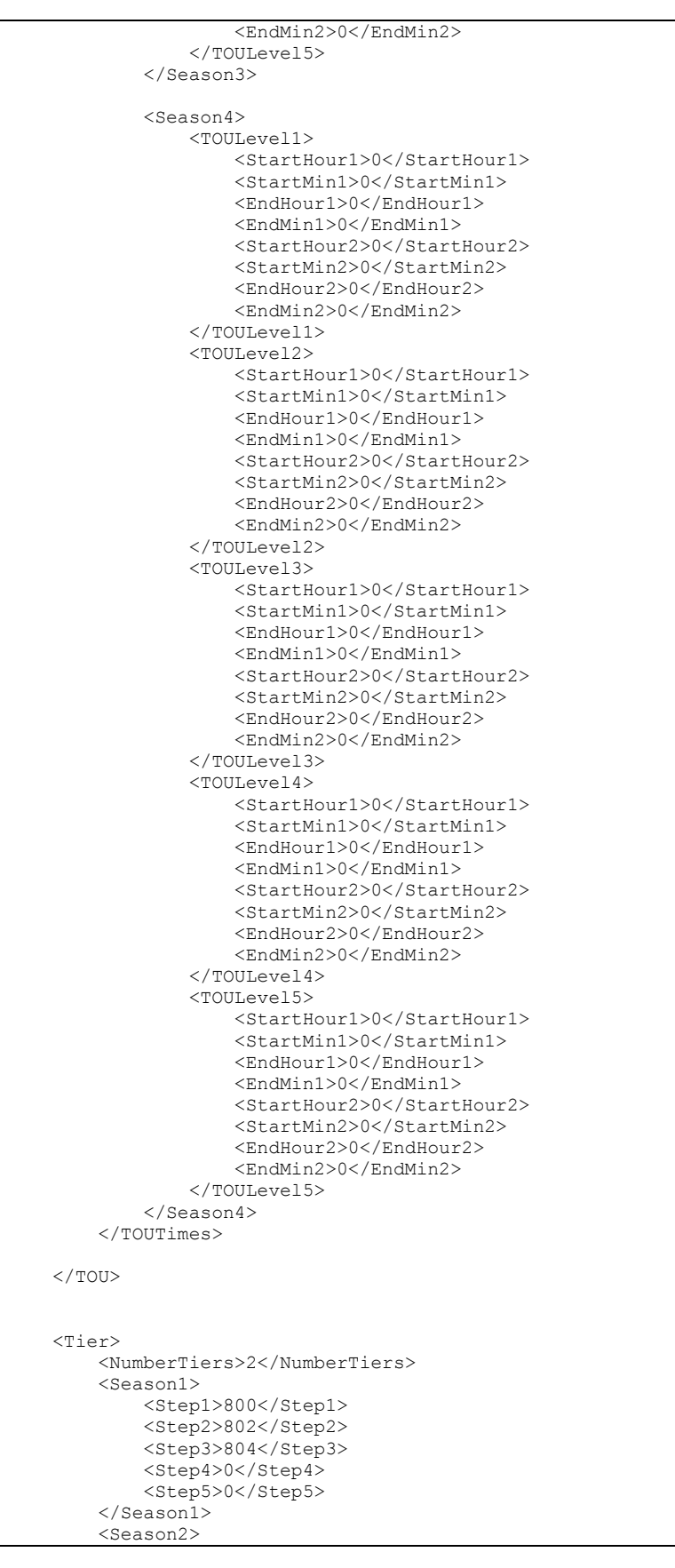

```
 <Step1>800</Step1> 
          <Step2>802</Step2> 
          <Step3>804</Step3> 
          <Step4>0</Step4> 
          <Step5>0</Step5> 
     </Season2> 
     <Season3> 
          <Step1>0</Step1> 
          <Step2>0</Step2> 
          <Step3>0</Step3> 
          <Step4>0</Step4> 
          <Step5>0</Step5> 
     </Season3> 
     <Season4> 
          <Step1>0</Step1> 
          <Step2>0</Step2> 
          <Step3>0</Step3> 
          <Step4>0</Step4> 
          <Step5>0</Step5> 
     </Season4> 
\langleTier>
 <Demand> 
     <DemandAvgTime>30</DemandAvgTime> 
     <DemandLevels>0</DemandLevels> 
     <DemandApplicableSaturday>FALSE</DemandApplicableSaturday> 
     <DemandApplicableSunday>FALSE</DemandApplicableSunday> 
     <DemandApplicableHolliday>FALSE</DemandApplicableHolliday> 
     <Season1> 
          <DemandLevel1> 
              <OverKW>0</OverKW> 
              <Charge>0</Charge> 
          </DemandLevel1> 
          <DemandLevel2> 
              <OverKW>0</OverKW> 
              <Charge>0</Charge> 
          </DemandLevel2> 
          <DemandLevel3> 
              <OverKW>0</OverKW> 
               <Charge>0</Charge> 
          </DemandLevel3> 
          <DemandLevel4> 
               <OverKW>0</OverKW> 
              <Charge>0</Charge> 
          </DemandLevel4> 
          <DemandLevel5> 
               <OverKW>0</OverKW> 
               <Charge>0</Charge> 
          </DemandLevel5> 
     </Season1> 
     <Season2> 
          <DemandLevel1> 
              <OverKW>0</OverKW> 
              <Charge>0</Charge> 
          </DemandLevel1> 
          <DemandLevel2> 
              <OverKW>0</OverKW> 
               <Charge>0</Charge> 
          </DemandLevel2> 
          <DemandLevel3> 
               <OverKW>0</OverKW> 
              <Charge>0</Charge> 
          </DemandLevel3> 
          <DemandLevel4> 
              <OverKW>0</OverKW> 
               <Charge>0</Charge> 
          </DemandLevel4> 
          <DemandLevel5> 
               <OverKW>0</OverKW>
```

```
 <Charge>0</Charge> 
          </DemandLevel5> 
     </Season2> 
     <Season3> 
          <DemandLevel1> 
              <OverKW>0</OverKW> 
              <Charge>0</Charge> 
          </DemandLevel1> 
          <DemandLevel2> 
              <OverKW>0</OverKW> 
               <Charge>0</Charge> 
          </DemandLevel2> 
          <DemandLevel3> 
              <OverKW>0</OverKW> 
              <Charge>0</Charge> 
          </DemandLevel3> 
          <DemandLevel4> 
               <OverKW>0</OverKW> 
               <Charge>0</Charge> 
          </DemandLevel4> 
          <DemandLevel5> 
              <OverKW>0</OverKW> 
              <Charge>0</Charge> 
          </DemandLevel5> 
     </Season3> 
     <Season4> 
          <DemandLevel1> 
              <OverKW>0</OverKW> 
               <Charge>0</Charge> 
          </DemandLevel1> 
          <DemandLevel2> 
               <OverKW>0</OverKW> 
               <Charge>0</Charge> 
          </DemandLevel2> 
          <DemandLevel3> 
               <OverKW>0</OverKW> 
               <Charge>0</Charge> 
          </DemandLevel3> 
          <DemandLevel4> 
               <OverKW>0</OverKW> 
               <Charge>0</Charge> 
          </DemandLevel4> 
          <DemandLevel5> 
              <OverKW>0</OverKW> 
               <Charge>0</Charge> 
          </DemandLevel5> 
     </Season4> 
 </Demand> 
 <EnergyRates> 
     <Season1> 
          <Step1> 
               <TOU1>16207</TOU1> 
              <TOU2>0</TOU2> 
               <TOU3>0</TOU3> 
             <TOU4>0</TOU4>
              <TOU5>0</TOU5> 
          </Step1> 
          <Step2> 
               <TOU1>14521</TOU1> 
               <TOU2>0</TOU2> 
               <TOU3>0</TOU3> 
               <TOU4>0</TOU4> 
               <TOU5>0</TOU5> 
          </Step2> 
          <Step3> 
               <TOU1>0</TOU1> 
               <TOU2>0</TOU2>
```
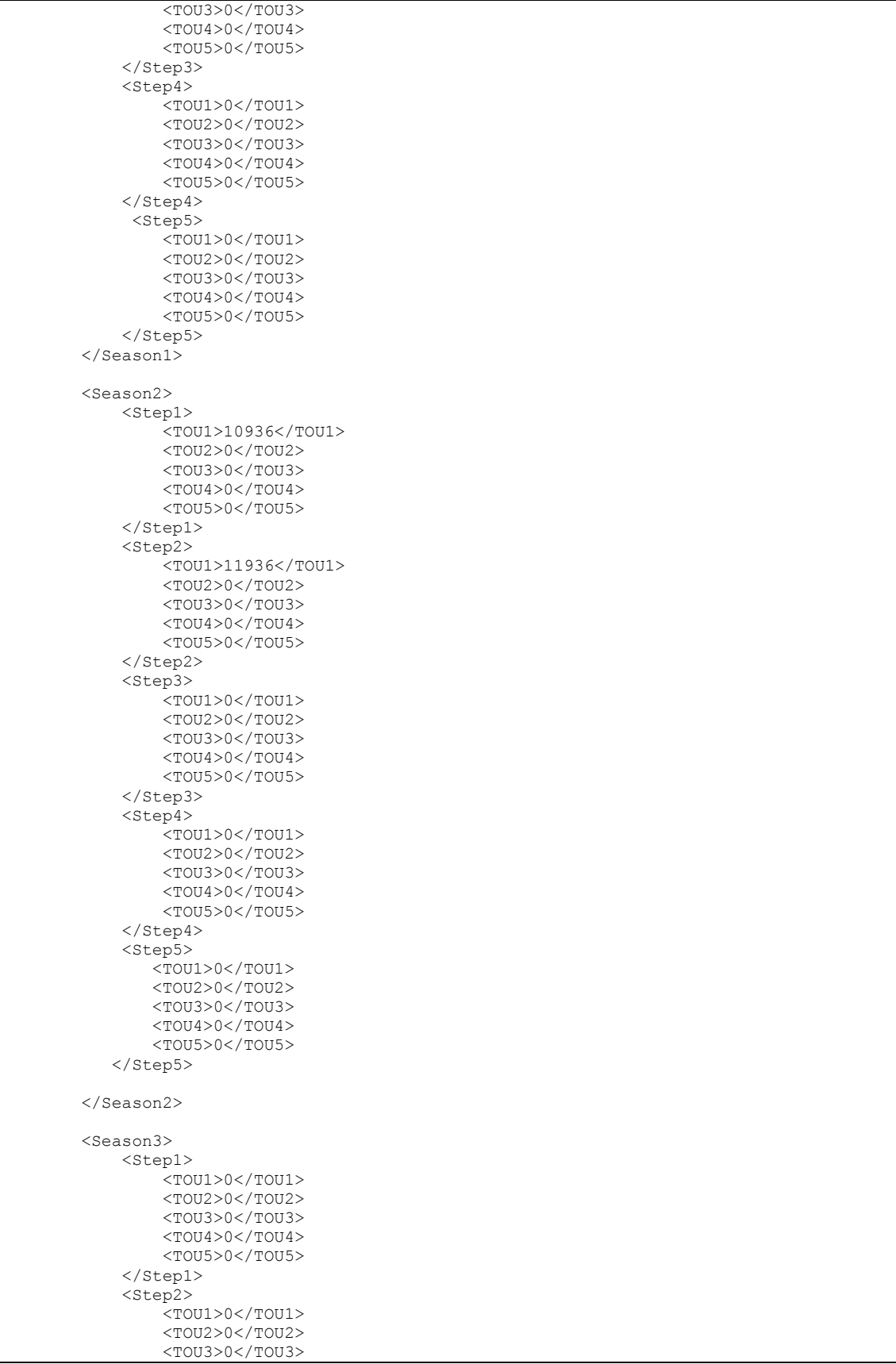

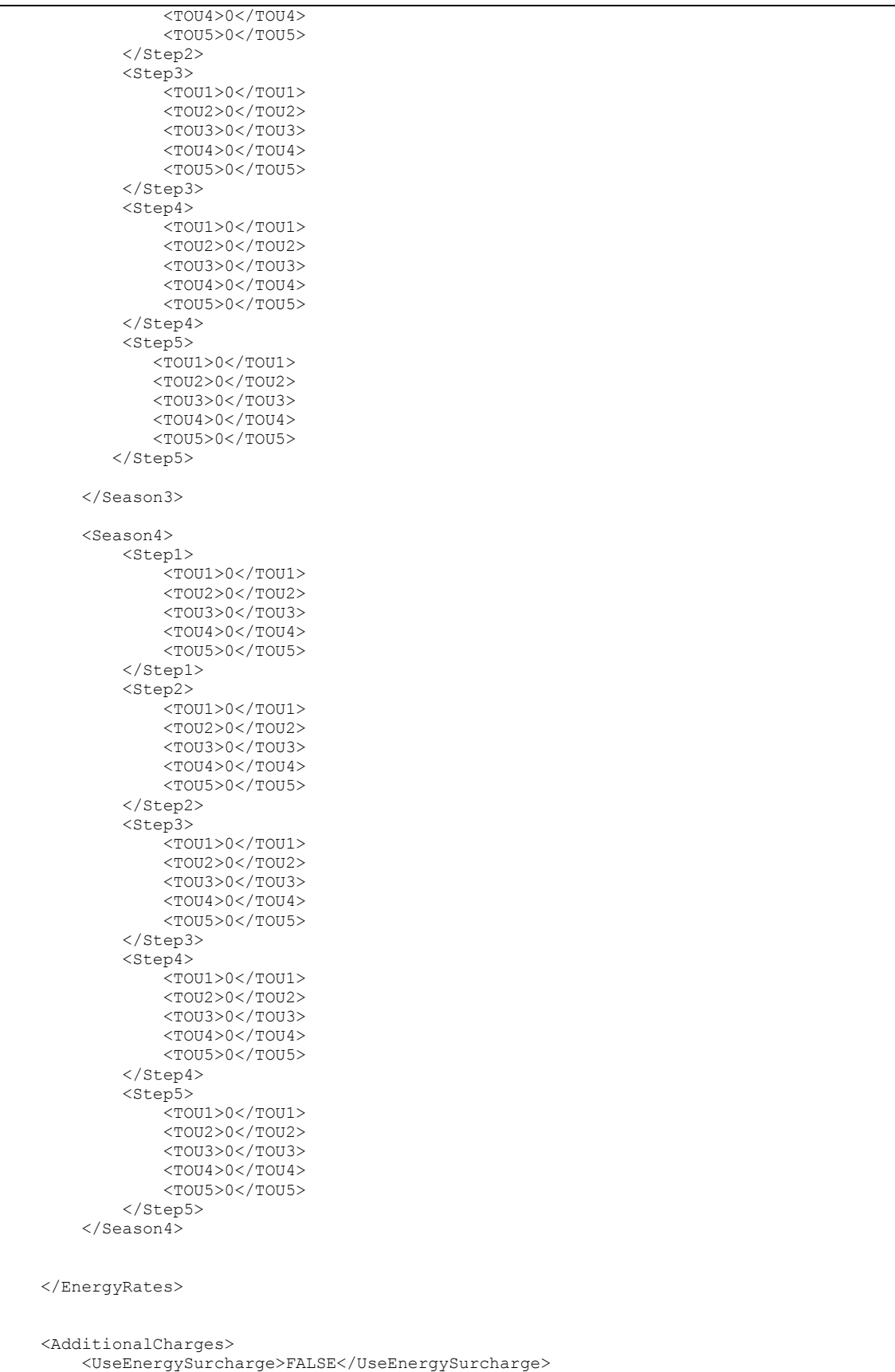

Copyright 2010. The Energy Detective. All Rights Reserved. Page 33 of 41

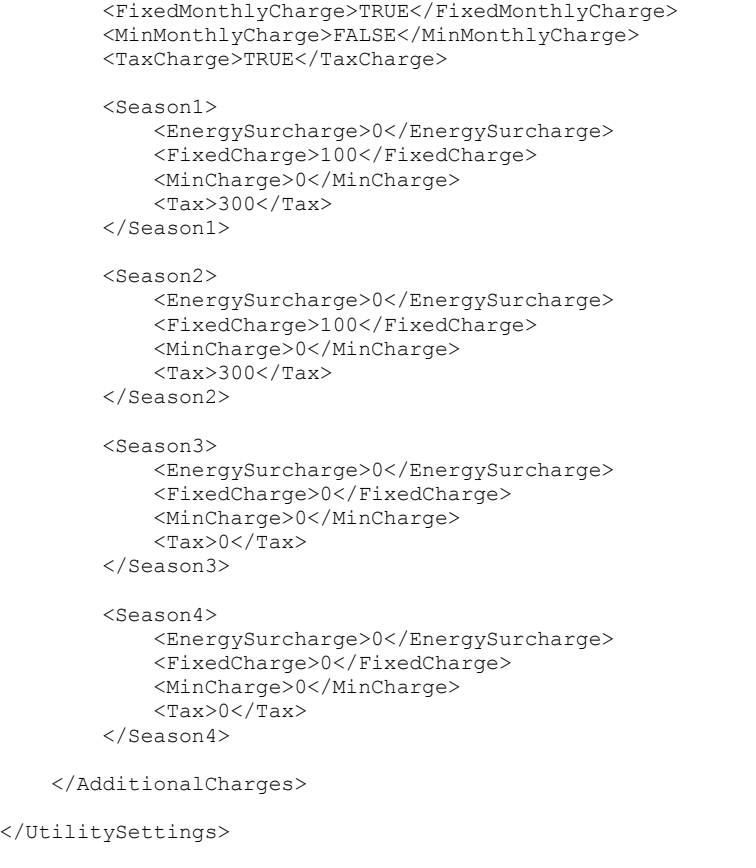

## *System Settings*

It is not possible to modify System Settings via the API, but you can download the XML file that contains the system configuration.

Sample URL: http://TED5000/api/SystemSettings.xml Parameters: none.

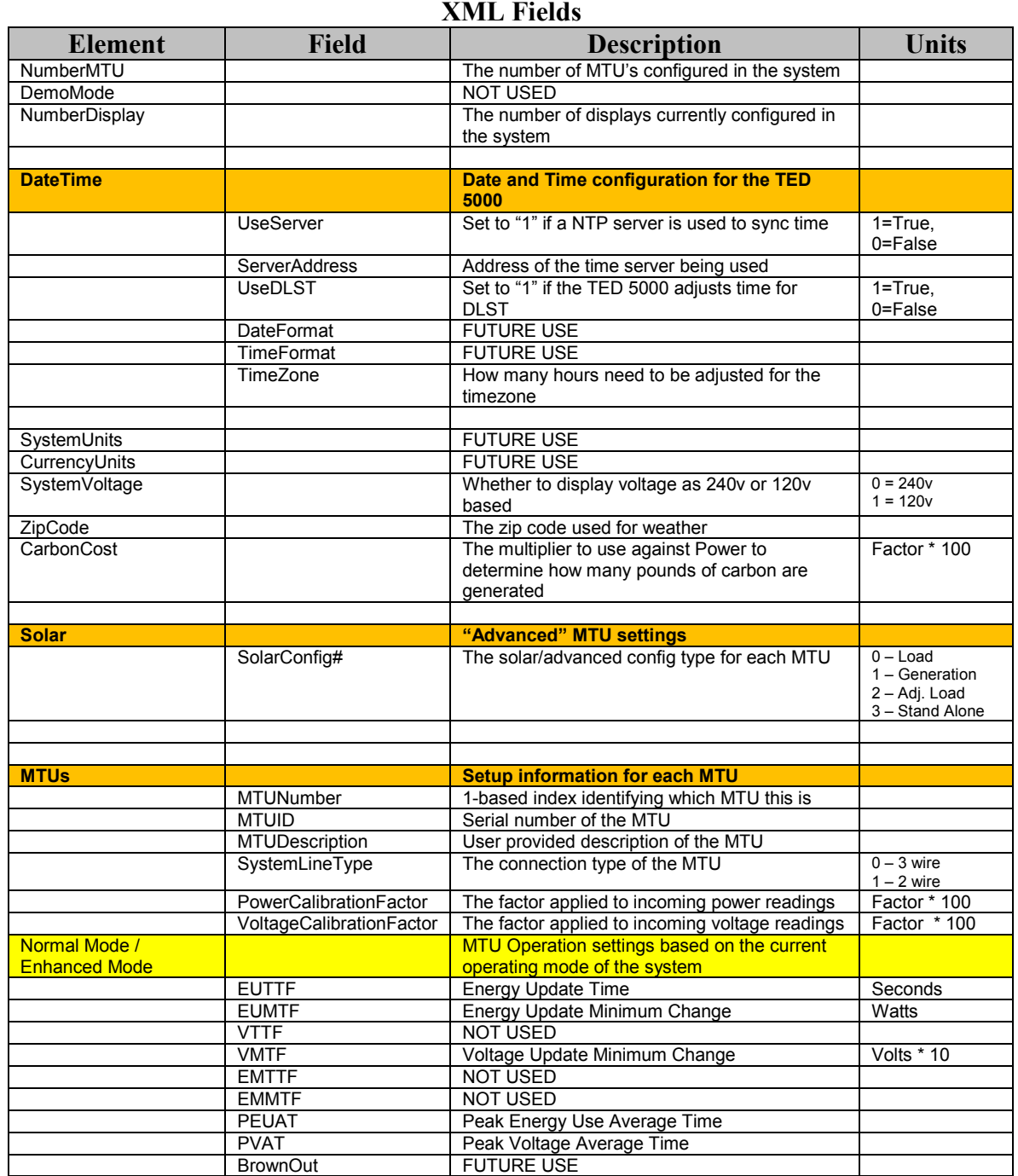

Copyright 2010. The Energy Detective. All Rights Reserved. Page 35 of 41

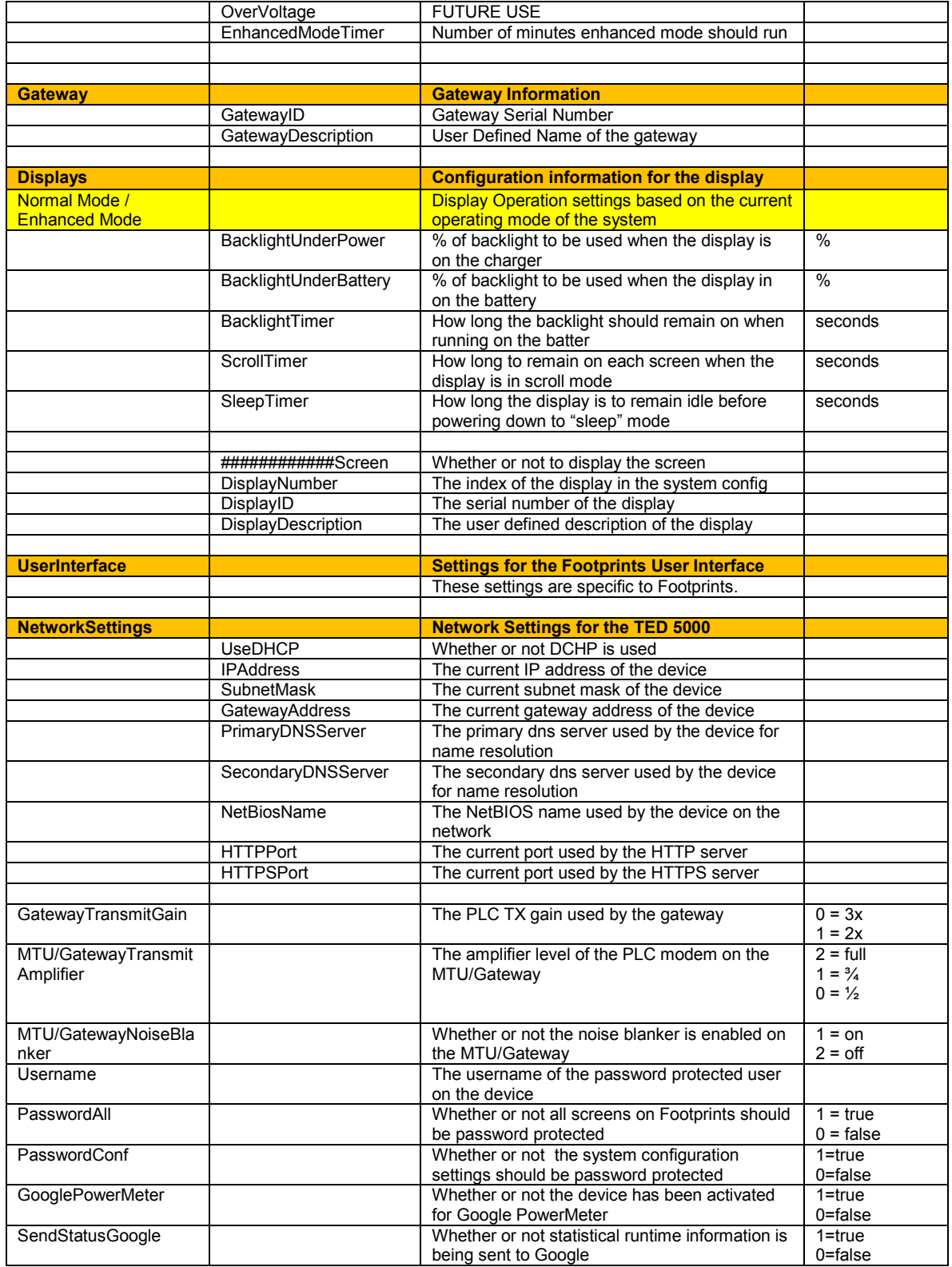

Sample XML

```
<SystemSettings> 
     <NumberMTU>1</NumberMTU> 
     <DemoMode>0</DemoMode> 
     <NumberDisplay>1</NumberDisplay> 
     <DateTime> 
         <UseServer>1</UseServer> 
         <ServerAddress>pool.ntp.org</ServerAddress>
         <UseDLST>1</UseDLST> 
         <DateFormat>0</DateFormat> 
         <TimeFormat>0</TimeFormat> 
         <TimeZone>-5</TimeZone> 
         <Hour>22</Hour> 
         <Minute>28</Minute> 
         <Month>3</Month> 
        <Day>30</Day>
         <Year>10</Year> 
     </DateTime> 
     <SystemUnits>0</SystemUnits> 
     <CurrencyUnits>0</CurrencyUnits> 
     <SystemVoltage>0</SystemVoltage> 
     <ZipCode>29464</ZipCode> 
    <Solar> <YNSolar>0</YNSolar> 
         <SolarConfig1>0</SolarConfig1> 
         <SolarConfig2>0</SolarConfig2> 
         <SolarConfig3>0</SolarConfig3> 
         <SolarConfig4>0</SolarConfig4> 
     </Solar> 
    <MTUs> <MTU> 
              <MTUNumber>1</MTUNumber> 
              <MTUID>10028B</MTUID> 
              <MTUDescription></MTUDescription> 
              <SystemLineType>0</SystemLineType> 
              <PowerCalibrationFactor>100</PowerCalibrationFactor> 
              <VoltageCalibrationFactor>100</VoltageCalibrationFactor> 
         </MTU> 
        <MTII> <MTUNumber>2</MTUNumber> 
              <MTUID>000000</MTUID> 
              <MTUDescription></MTUDescription> 
              <SystemLineType>0</SystemLineType> 
              <PowerCalibrationFactor>100</PowerCalibrationFactor> 
              <VoltageCalibrationFactor>100</VoltageCalibrationFactor> 
         </MTU> 
         <MTU> 
              <MTUNumber>3</MTUNumber> 
              <MTUID>000000</MTUID> 
              <MTUDescription></MTUDescription> 
              <SystemLineType>0</SystemLineType> 
              <PowerCalibrationFactor>100</PowerCalibrationFactor> 
              <VoltageCalibrationFactor>100</VoltageCalibrationFactor> 
        </MTU><MTII> <MTUNumber>4</MTUNumber> 
              <MTUID>000000</MTUID> 
              <MTUDescription></MTUDescription> 
              <SystemLineType>0</SystemLineType> 
              <PowerCalibrationFactor>100</PowerCalibrationFactor> 
              <VoltageCalibrationFactor>100</VoltageCalibrationFactor> 
        </MTU> <NormalMode> 
              <EUTTF>5</EUTTF> 
              <EUMTF>10</EUMTF> 
             <VTTF>5</VTTF>
```
Copyright 2010. The Energy Detective. All Rights Reserved. Page 37 of 41

```
 <VMTF>5</VMTF> 
     </NormalMode> 
     <EnhancedMode> 
         <EUTTF>2</EUTTF> 
         <EUMTF>5</EUMTF> 
         <VTTF>2</VTTF> 
         <VMTF>2</VMTF> 
     </EnhancedMode> 
     <EMTTF>1</EMTTF> 
     <EMMTF>1</EMMTF> 
     <PEUAT>10</PEUAT> 
     <PVAT>10</PVAT> 
     <BrownOut>100</BrownOut> 
     <OverVoltage>140</OverVoltage> 
     <EnhancedModeTimer>2</EnhancedModeTimer> 
\langle/MTUs\rangle <Gateway> 
     <GatewayID>2002E7</GatewayID> 
     <GatewayDescription></GatewayDescription> 
 </Gateway> 
 <Displays> 
     <DisplaySettings> 
         <NormalMode> 
              <BacklightUnderPower>60</BacklightUnderPower> 
              <BacklightUnderBattery>40</BacklightUnderBattery> 
              <BacklightTimer>30</BacklightTimer>
              <ScrollTimer>5</ScrollTimer> 
              <SleepTimer>60</SleepTimer> 
         </NormalMode> 
         <EnhancedMode> 
              <BacklightUnderPower>100</BacklightUnderPower> 
              <BacklightUnderBattery>0</BacklightUnderBattery> 
              <BacklightTimer>30</BacklightTimer>
              <ScrollTimer>5</ScrollTimer> 
              <SleepTimer>120</SleepTimer> 
         </EnhancedMode> 
         <RealTimeUseScreen>TRUE</RealTimeUseScreen> 
         <RecentUsageScreen>TRUE</RecentUsageScreen> 
         <MonthToDateScreen>TRUE</MonthToDateScreen> 
         <MonthlyProjectionScreen>TRUE</MonthlyProjectionScreen> 
         <VoltageScreen>TRUE</VoltageScreen> 
         <KWDetailScreen>FALSE</KWDetailScreen> 
         <SpendingDetailTdyScreen>FALSE</SpendingDetailTdyScreen> 
         <CO2TodayScreen>FALSE</CO2TodayScreen> 
         <MultiPanel1Screen>TRUE</MultiPanel1Screen> 
         <MultiPanel2Screen>TRUE</MultiPanel2Screen> 
         <Contrast>47</Contrast> 
     </DisplaySettings> 
     <Display> 
         <DisplayNumber>1</DisplayNumber> 
         <DisplayID>444444</DisplayID> 
         <DisplayDescription></DisplayDescription> 
     </Display> 
     <Display> 
         <DisplayNumber>2</DisplayNumber> 
         <DisplayID>000000</DisplayID> 
         <DisplayDescription></DisplayDescription> 
     </Display> 
     <Display> 
         <DisplayNumber>3</DisplayNumber> 
         <DisplayID>000000</DisplayID> 
         <DisplayDescription></DisplayDescription> 
     </Display> 
     <Display> 
         <DisplayNumber>4</DisplayNumber>
```

```
 <DisplayID>000000</DisplayID> 
          <DisplayDescription></DisplayDescription> 
     </Display> 
 </Displays> 
 <CarbonCost>155</CarbonCost> 
 <UserInterface> 
     <ShowKVA>0</ShowKVA> 
     <ShowMultipleMTU>0</ShowMultipleMTU> 
     <DispRealTimeKWUsage> 
          <Max>20</Max> 
          <Scale>1</Scale> 
         <Min>0</Min> </DispRealTimeKWUsage> 
     <DispkWhSinceMidnight> 
          <Max>120</Max> 
          <Scale>5</Scale> 
         <Min>0</Min> </DispkWhSinceMidnight> 
     <DispkWhThisMonth> 
          <Max>4000</Max> 
          <Scale>100</Scale> 
         <Min>0</Min> </DispkWhThisMonth> 
     <DispProjectedkWh> 
          <Max>4000</Max> 
          <Scale>100</Scale> 
          <Min>0</Min> 
     </DispProjectedkWh> 
     <DispAverageKWH> 
         -<br><Max>125</Max>
          <Scale>5</Scale> 
          <Min>0</Min> 
     </DispAverageKWH> 
     <DispCurrentSpendingPerHour> 
         <Max>10</Max>
          <Scale>1</Scale> 
          <Min>0</Min> 
     </DispCurrentSpendingPerHour> 
     <DispMoneySpentSinceMidnight> 
         <Max>15</Max>
          <Scale>1</Scale> 
          <Min>0</Min> 
     </DispMoneySpentSinceMidnight> 
     <DispMoneySpentThisMonth> 
          <Max>700</Max> 
          <Scale>10</Scale> 
          <Min>0</Min> 
     </DispMoneySpentThisMonth> 
     <DispProjectedBill> 
          <Max>700</Max> 
          <Scale>10</Scale> 
          <Min>0</Min> 
     </DispProjectedBill> 
     <DispAverageDailySpending> 
         <Max>15</Max>
          <Scale>1</Scale> 
         <Min>0</Min> </DispAverageDailySpending> 
     <RealTimeCO2Emissions> 
         <Max>40</Max>
          <Scale>1</Scale> 
          <Min>0</Min> 
     </RealTimeCO2Emissions> 
     <CO2EmissionsSinceMidnight> 
          <Max>150</Max> 
          <Scale>5</Scale> 
          <Min>0</Min>
```
 </CO2EmissionsSinceMidnight> <CO2EmissionsThismonth> <Max>6000</Max> <Scale>100</Scale> <Min>0</Min> </CO2EmissionsThismonth> <ProjectedCO2Emissions> <Max>6000</Max> <Scale>100</Scale>  $<$ Min $>0$  $<$ /Min $>$  </ProjectedCO2Emissions> <AverageDailyCO2Emissions> <Max>150</Max> <Scale>5</Scale> <Min>0</Min> </AverageDailyCO2Emissions> <PresentVoltage> <Max>140</Max> <Scale>5</Scale> <Min>105</Min> </PresentVoltage> <ShowGraph> <KwhGraph> <Visible>TRUE</Visible> <Color>000080</Color> </KwhGraph> <VoltageGraph> <Visible>TRUE</Visible> <Color>FF0000</Color> </VoltageGraph> <MTU1KwhGraph> <Visible>FALSE</Visible> <Color>008000</Color> </MTU1KwhGraph> <MTU1VoltageGraph> <Visible>FALSE</Visible> <Color>800000</Color> </MTU1VoltageGraph> <MTU2KwhGraph> <Visible>FALSE</Visible> <Color>008000</Color> </MTU2KwhGraph> <MTU2VoltageGraph> <Visible>FALSE</Visible> <Color>800000</Color> </MTU2VoltageGraph> <MTU3KwhGraph> <Visible>FALSE</Visible> <Color>008080</Color> </MTU3KwhGraph> <MTU3VoltageGraph> <Visible>FALSE</Visible> <Color>FF8000</Color> </MTU3VoltageGraph> <MTU4KwhGraph> <Visible>FALSE</Visible> <Color>008080</Color> </MTU4KwhGraph> <MTU4VoltageGraph> <Visible>FALSE</Visible> <Color>FF8000</Color> </MTU4VoltageGraph> </ShowGraph> </UserInterface> <NetworkSettings> <UseDHCP>0</UseDHCP> <IPAddress>192.168.0.12</IPAddress> <SubnetMask>255.255.255.0</SubnetMask> <GatewayAddress>192.168.0.1</GatewayAddress> <PrimaryDNSServer>192.168.1.254</PrimaryDNSServer>

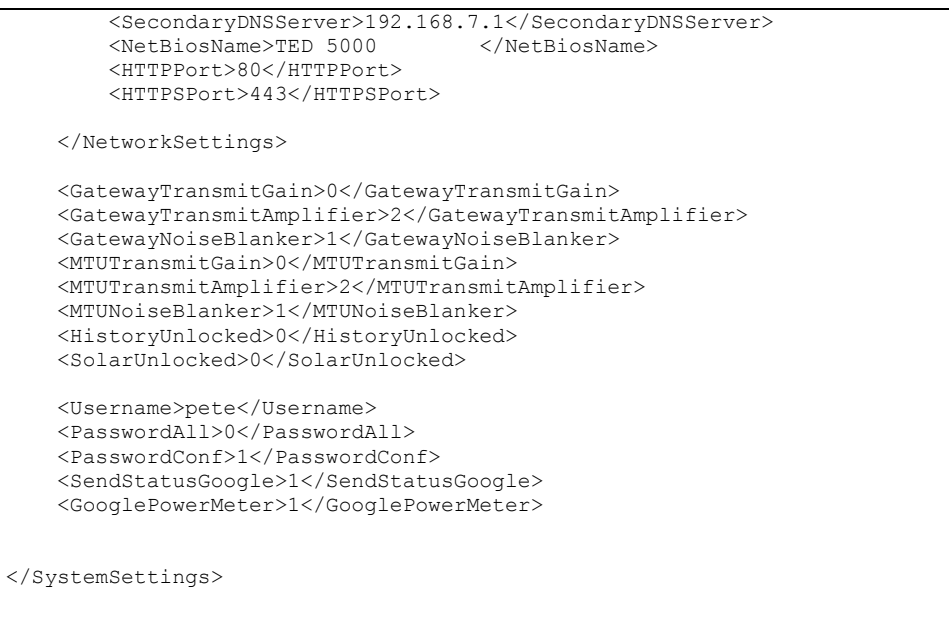